## <span id="page-0-0"></span>Аннотация

Настоящая инструкция содержит информацию по техническим требованиям комплексной автоматизированной платформы "Боцман".

Платформа "Боцман" - это совокупность программных средств, обеспечивающих комплексное управление кластеров kubernetes с набором готовых инструментов для развертывания, мониторинга, балансировки нагрузок, автомасштабирования, строгих политик безопасности и резервного копирования.

Платформа предназначена для создания и управления виртуальным частным облаком и может применяться во всех индустриях.

## <span id="page-1-0"></span>Оглавление

- [Аннотация](#page-0-0)(see page 1)
- [Оглавление](#page-1-0)(see page 2)
- [Общая информация](#page-2-0)(see page 3)
	- [Общие технические требования для платформы](#page-2-1).(see page 3)
	- [Требования к среде установки и функционирования платформы](#page-2-2).(see page 3)
	- [Технические требования к узлам](#page-3-0)(see page 4)
	- Master[\(see page 4\)](#page-3-1)
	- Worker[\(see page 4\)](#page-3-2)
	- [Требования к топологии сети](#page-3-3)(see page 4)
	- [Требования доступности ресурсов](#page-3-4)(see page 4)
	- [Подготовка](#page-4-0) airgap контура(see page 5)
	- [Устанавливаемое программное обеспечение на узлы кластера](#page-4-1)(see page 5)
	- [Устанавливаемое программное обеспечение на узлы кластера](#page-4-2)(see page 5)
	- [ПО устанавливаемое на узлы в соответствии их роли](#page-4-3)(see page 5)
	- Master- и [Worker-](#page-4-4)узлы(see page 5)
	- На станции администратора (АРМ администратора) [должно быть установлено ПО](#page-5-0):(see page
- [Установочный файл](#page-6-0)(see page 7) 6)
	- [Подготовка площадки для установки платформы](#page-6-1)\*(see page 7)
- [Запуск и процесс установки](#page-7-0)(see page 8)
- [Интерфейс](#page-8-0)(see page 9)
	- [Начало работы и обслуживание кластера](#page-9-0)(see page 10)
	- Добавление/[Удаление узлов кластера](#page-9-1)(see page 10)
	- [Основные элементы управления](#page-11-0). Обзор Кластера.(see page 12)
		- [Кластер](#page-11-1)(see page 12)
		- [Рабочие процессы](#page-15-0)(see page 16)
		- [Приложения](#page-17-0)(see page 18)
		- [Обзор сервиса](#page-19-0)(see page 20)
		- [Хранилище](#page-20-0)(see page 21)
		- Policy([политики](#page-23-0))(see page 24)
		- [Мониторинг](#page-24-0)(see page 25)
		- Cillium[\(see page 25\)](#page-24-1)
		- [Longhorn](#page-25-0)(see page 26)
		- [Дополнительные ресурсы](#page-26-0)(see page 27)
		- Billing[\(see page 27\)](#page-26-1)
		- [Инструменты кластера](#page-26-2)(see page 27)
	- [Основные элементы управления](#page-27-0). Глобальные приложения.(see page 28)
		- [Беспрерывная доставка](#page-27-1)(see page 28)
		- [Управление кластером](#page-28-0). (see page 29)
		- [Управление виртуализацией](#page-29-0). (see page 30)
	- [Основные элементы управления](#page-29-1). Конфигурация.(see page 30)
		- [Пользователи и аутентификация](#page-30-0). (see page 31)
		- [Расширения](#page-30-1). (see page 31)
		- [Глобальные настройки](#page-31-0).(see page 32)
		- [Настройки профиля пользователя](#page-31-1).(see page 32)
	- [Примеры использования](#page-33-0)(see page 34)
		- [Установка приложения из чарта](#page-33-1). (see page 34)
		- [Установка приложения с использованием](#page-38-0) kubectl. (see page 39)

# <span id="page-2-0"></span>Общая информация

Минимальная конфигурация Платформы Боцман состоит из двух кластеров k8s

Первый кластер - инфраструктурный, в нем установлен веб интерфейс, операторы боцман и управляющие компоненты.

Второй кластер предназначен для выполнения пользовательских нагрузок, он может быть развернут как на baremetal так и в среде гипервизора.

Инфраструктурный кластер управляет кластером(ами) пользовательских нагрузок, через него осуществляется заказ дополнительных машин, обновление версий ПО, изменение конфигурации кластеров и многое другое.

<span id="page-2-1"></span>Минимальные технические требования одинаковы для любого типа кластеров.

### Общие технические требования для платформы.

- 1. АРМ на котором запускается установщик должна находится в одном broadcast домене с членами кластера
- 2. Должна быть обеспеченна полная сетевая доступность между машиной установщиком и остальными машинами
- 3. У АРМ установщика должен быть сетевой доступ до реестра докер образов со всеми необходимыми артефактами
- 4. У всех машин должен быть корректный fqdn
- 5. У всех машин должно быть корректное время
- 6. В инфраструктуре должен быть dns сервер

#### **Компоненты установщика:**

- Приложение bootsmanctl С его помощью производятся все манипуляции с инфраструктурным кластером
- Лицензионный ключ

## <span id="page-2-2"></span>Требования к среде установки и функционирования платформы.

#### Платформа работает под управлением следующих операционных систем:

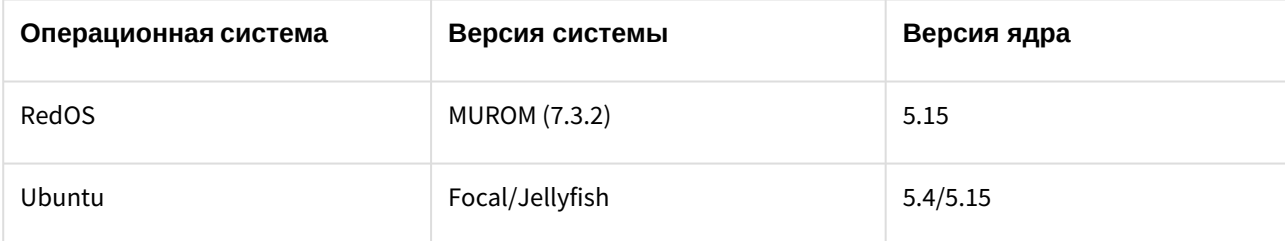

Для стабильной работы ОС необходим доступ к зеркалу пакетов:

<https://redos.red-soft.ru/base/server-configuring/service-repositories/create-repo/>

#### <http://mirror.yandex.ru/ubuntu>

Каждый из создаваемых кластеров включает в себя создание следующих типов узлов:

- Master
- Узлы обеспечивающие работоспособность кластера
- Worker
- Узлы обслуживающие полезную нагрузку

Для обеспечения отказоустойчивости платформы минимальная конфигурация состоит из: трех Masterи трех Worker-узлов.

Для установки дополнительных нагрузок и приложений необходимо добавить новые узлы.

Количество узлов в кластере оркестрации контейнеров для приложений определяется требованиями к вычислительным ресурсам прикладного ПО с учетом факторов резервирования и механизмов обновления.

## <span id="page-3-0"></span>Технические требования к узлам

Число узлов, а также их конфигурация определяется требованиями прикладного ПО с учетом фактором резервирования и обновления.

<span id="page-3-1"></span>Ниже представлены минимальные требования к узлам для их функционирования.

### Master

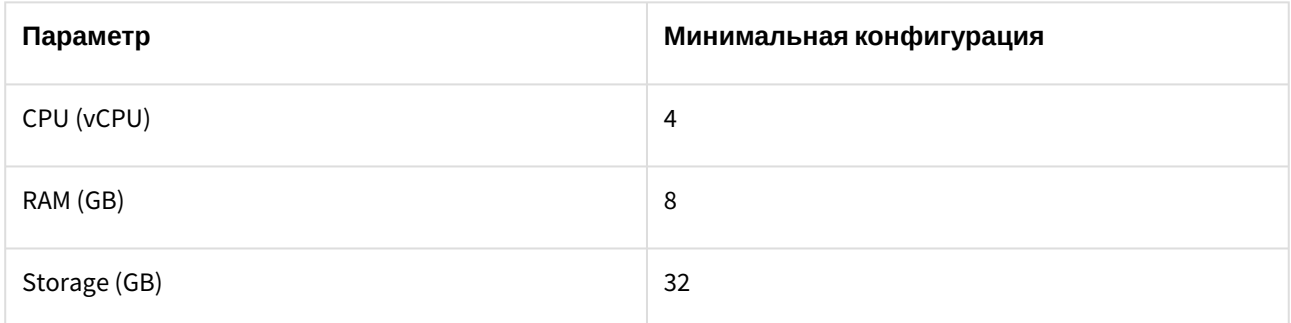

### <span id="page-3-2"></span>Worker

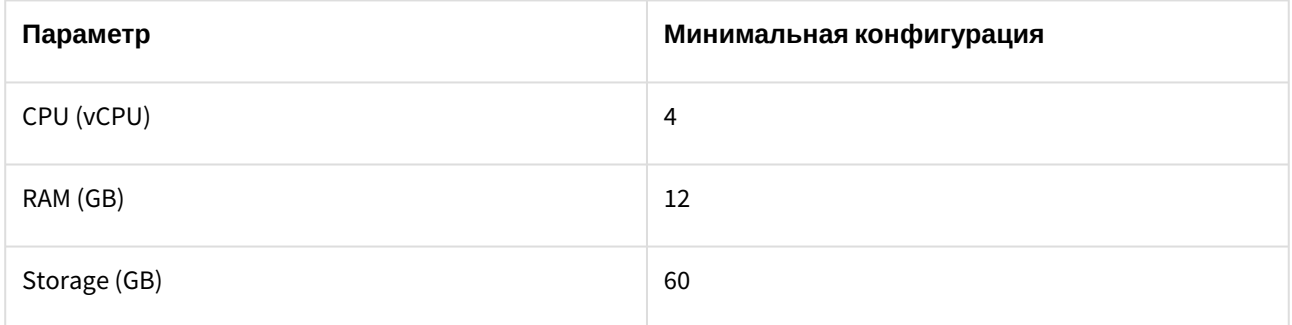

### <span id="page-3-3"></span>Требования к топологии сети

- 1. Узлы должны принадлежать одной сети
- 2. Узлы должны иметь доступ к ресурсам в сети интернет, указанным далее по тексту

## <span id="page-3-4"></span>Требования доступности ресурсов

В процессе установки потребуются дополнительные компоненты, если речь идет не о air-gap инсталяции:

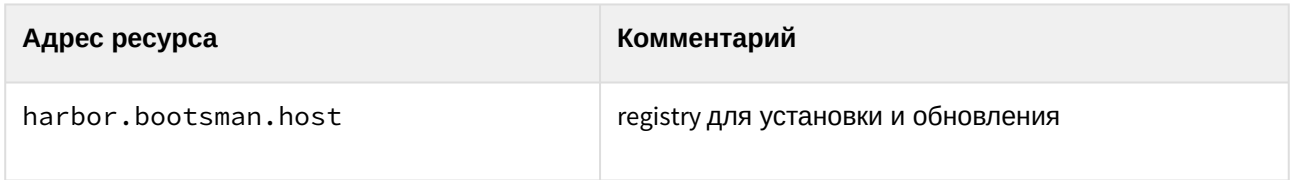

## <span id="page-4-0"></span>Подготовка airgap контура

<span id="page-4-1"></span>Для airgap инсталяции необходимо подготовить локально доступное docker registry.

### Устанавливаемое программное обеспечение на узлы кластера

В процессе подготовки к развертыванию кластера на узлах должно быть установлено следующее базовое ПО

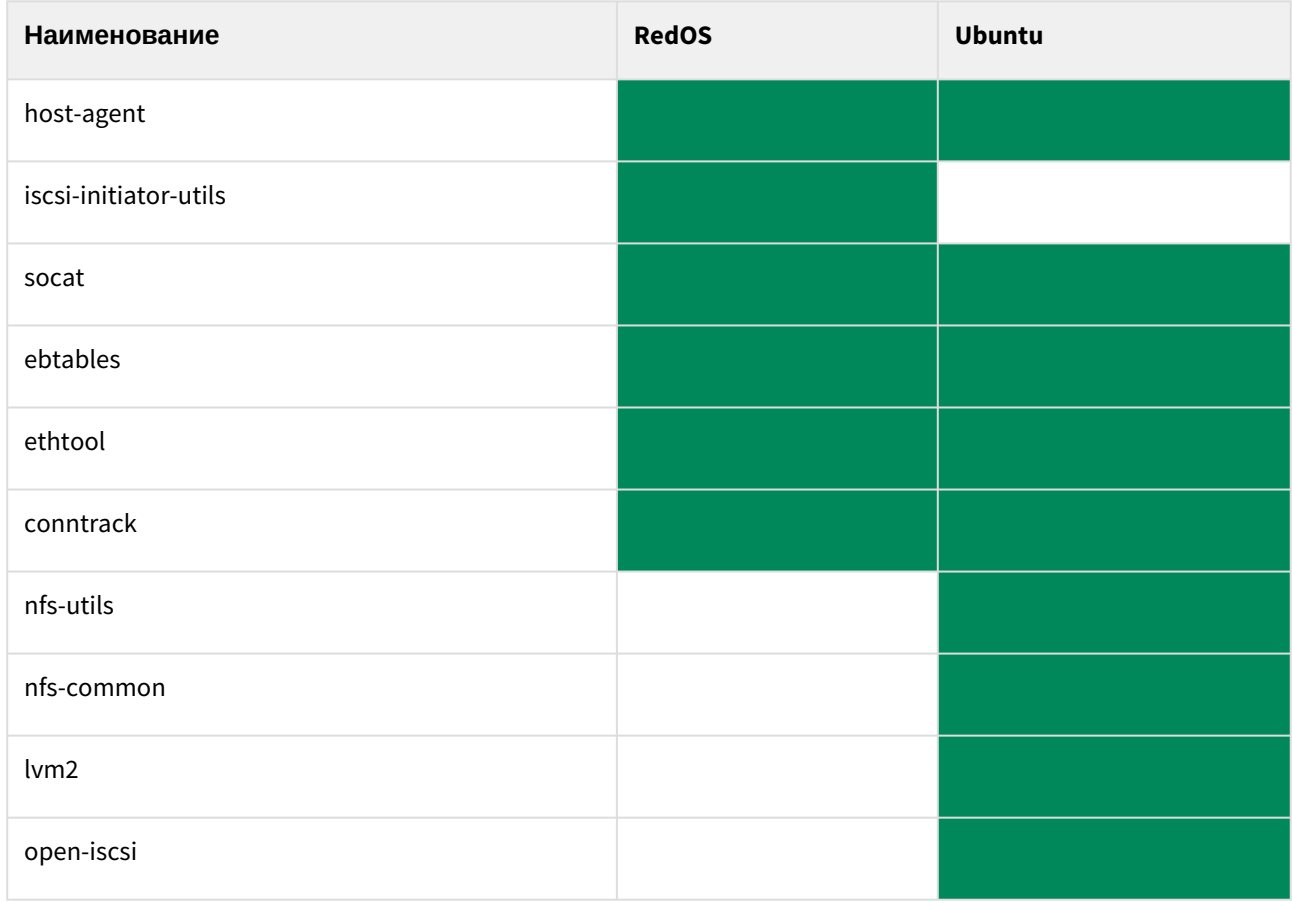

<span id="page-4-2"></span>**Обязательно убедиться что iscsid запущен.**

### Устанавливаемое программное обеспечение на узлы кластера

<span id="page-4-3"></span>В процессе установки с помощью bootsmanctl на узлы кластера устанавливается следующее базовое ПО:

<span id="page-4-4"></span>ПО устанавливаемое на узлы в соответствии их роли

Master- и Worker-узлы

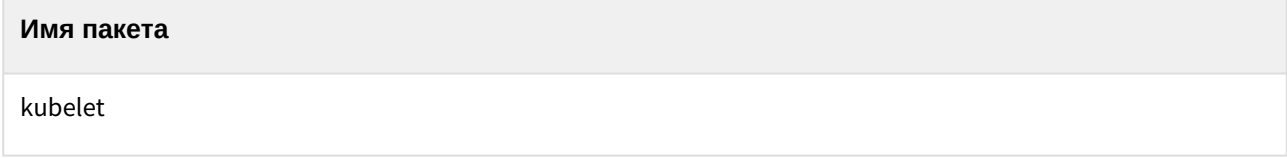

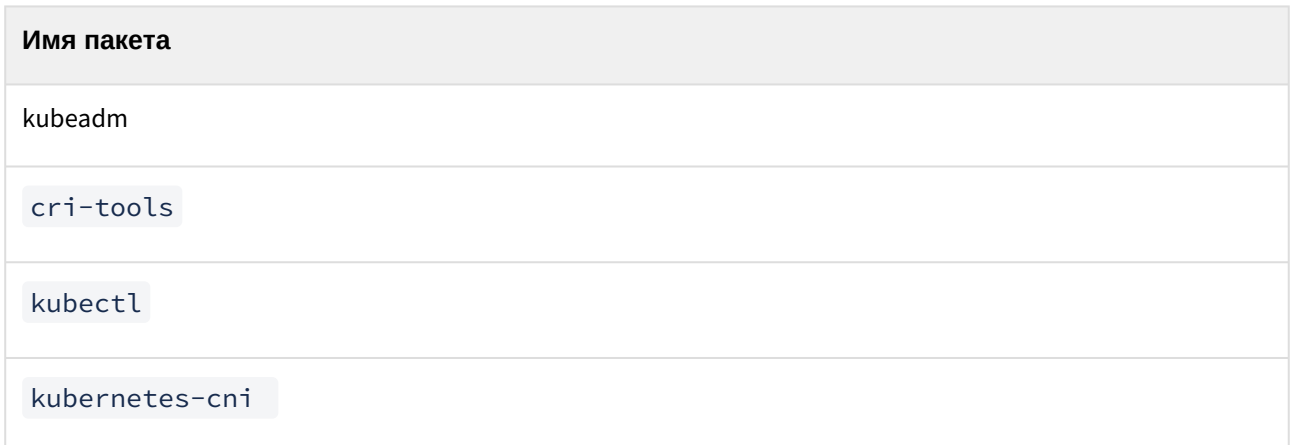

## <span id="page-5-0"></span>На станции администратора (АРМ администратора) должно быть установлено ПО:

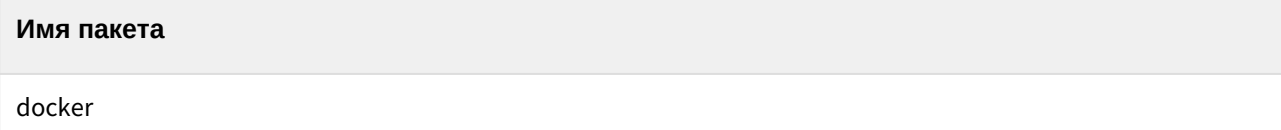

# <span id="page-6-1"></span><span id="page-6-0"></span>Установочный файл

## Подготовка площадки для установки платформы\*

- 1. Подготовить статический ip адрес для control plane k8s
- 2. Установить на машины необходимые зависимости и host-agent
- 3. Подготовить локальное registry
- 4. Заполнить конфигурационный файл

\*В контексте настоящей инструкции настройка рассматривается установка в режиме baremetal.

# <span id="page-7-0"></span>Запуск и процесс установки

Запуск процесса установки осуществляется посредством интерфейса командной строки.

Все операции связанные с установкой и базовым обслуживанием выполняются на АРМ администратора, в директории расположения файла bootsmanctl.

1 2 3 4 5 6 7 8 9 10 Перед запуском следует отредактировать env Запустить инсталляцию ./bootsmanctl management create test-cluster -i byoh Вывод успешного выполнения инсталяции 2023-09-10T17:49:46Z | INFO | finished

Платформа готова к работе.

# <span id="page-8-0"></span>Интерфейс

Доменное имя, указанное в конфигурационном файле, также является адресом вэб-интерфейса панели управления.

Для работы внутри изолированной сети необходимо в файлах hosts на АРМ операторов добавить запись вида\*:

10.0.104.230 bootsman.lan

Где [10.0.104.230] - ip адрес любой worker-ноды

\*Дополнительный вариант использования ДНС в контексте настоящей инструкции не рассматривается.

При первом переходе по адресу в браузере система предложит ввести только bootstrap пароль.

Второй и последующие входы организованы либо посредством локальных пользователей, либо посредством осуществления интеграции с существующим каталогом пользователей и выдачей необходимых прав.

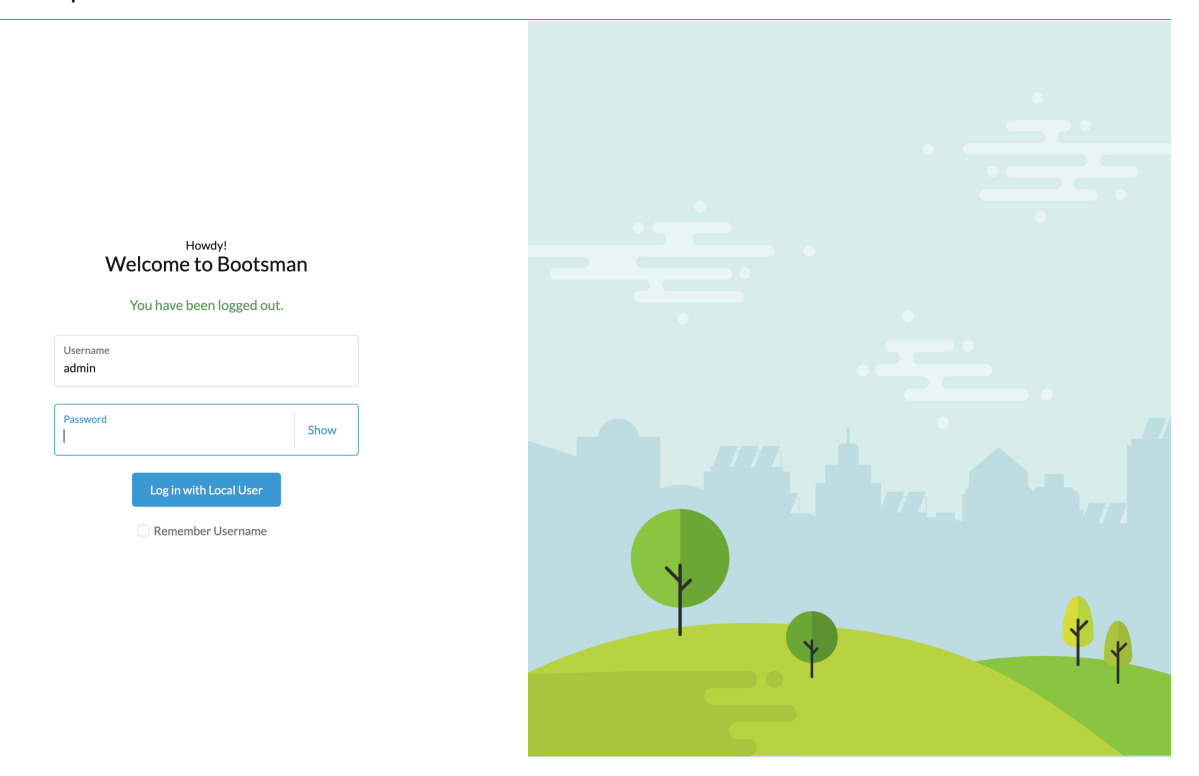

Окно авторизации.

English  $\sim$ 

На странице, следующей после страницы авторизации, отображается основная информация о кластерах.

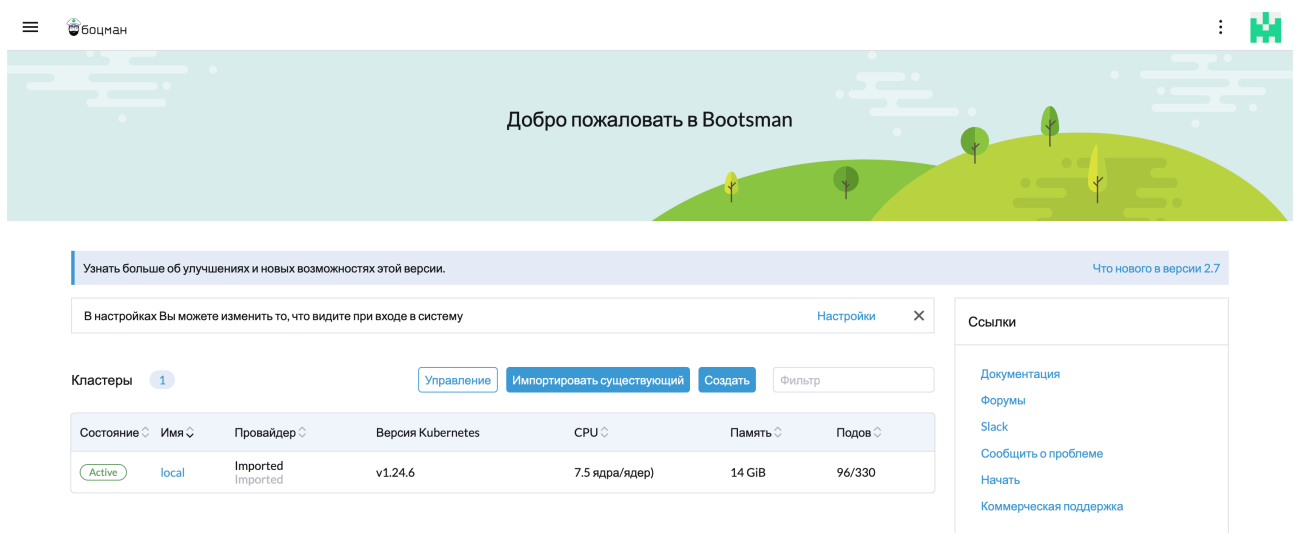

<span id="page-9-0"></span>Обзорная страница панели управления.

## Начало работы и обслуживание кластера

Стандартная модель работы платформы предусматривает взаимодействие посредством вебинтерфейса:

- Добавление узлов в кластер
- Удаление узлов из кластера

## <span id="page-9-1"></span>Добавление/Удаление узлов кластера

Через веб интерфейс rancher необходимо перейти в кластер local и в боковом меню перейти по пути More Resources → Cluster provisioning

Далее зависит от типа роли:

Для worker выбираем MachineDeployments

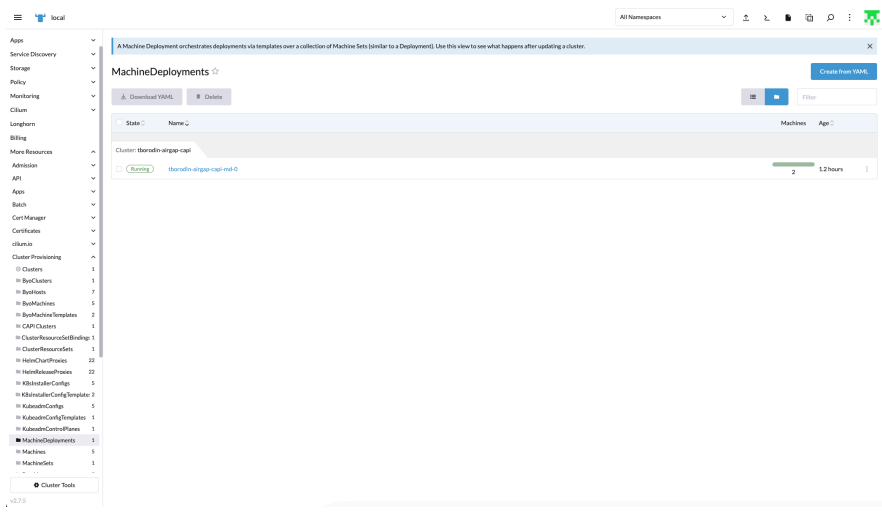

#### Для master выбираем KubeadmControlPlanes

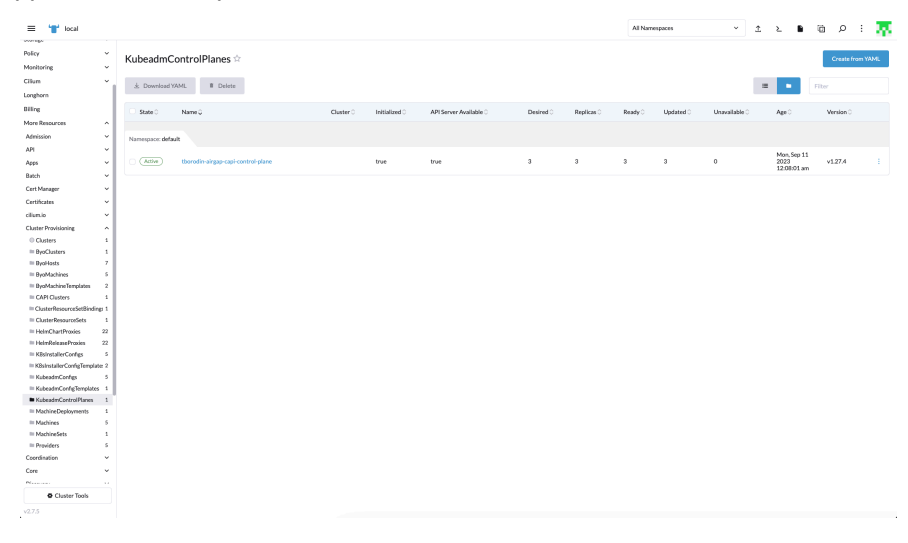

#### Переходим в режим редактирования используя бургерное меню и выбирая edit yaml

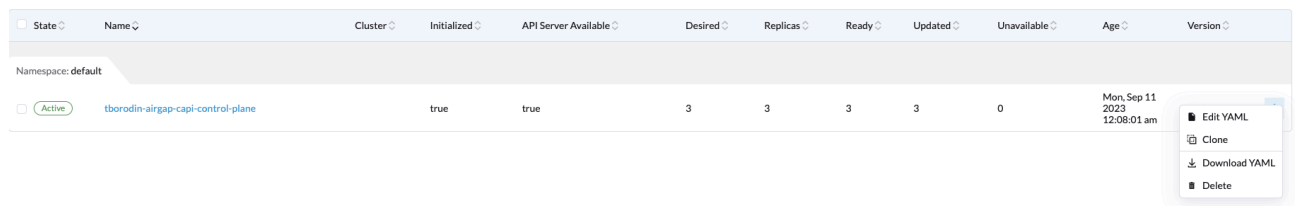

#### В блоке spec ищем параметр и меняем его в нужную сторону

#### **Внимание!**

для узлов с типом master не гарантируется нормальная работа с значением replicas отличным от 1,3 или 5

Элементы управления главной страницы размещены в левом и правом верхнем углах.

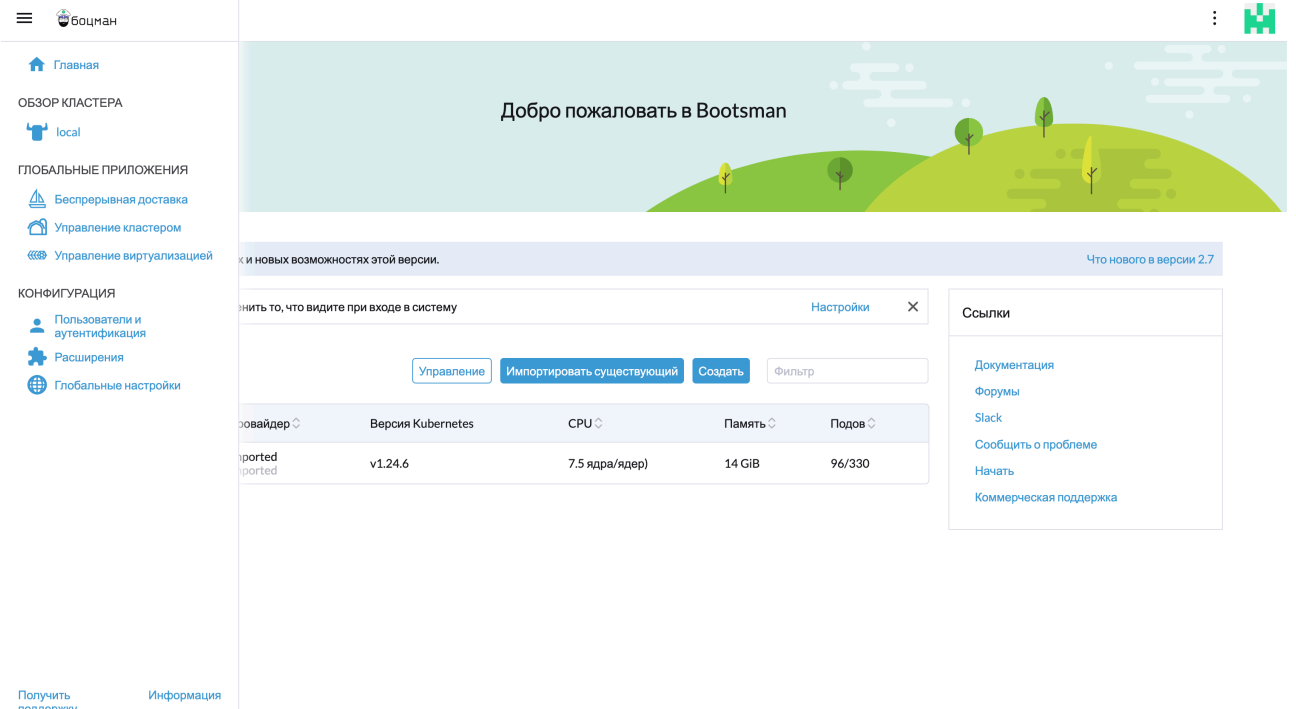

Слева сверху меню управления подконтрольной инфраструктурой.

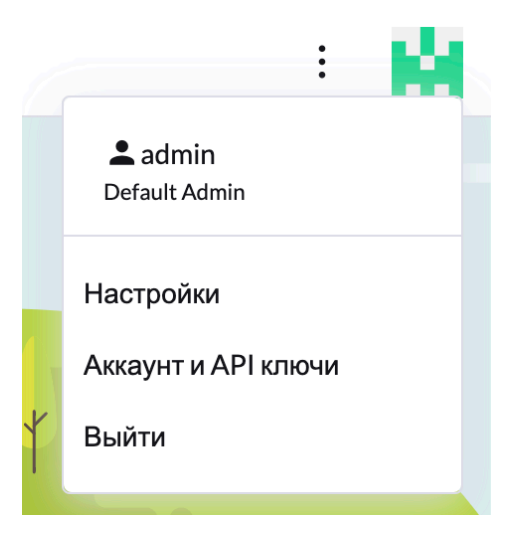

Справа сверху меню управления системой.

## <span id="page-11-0"></span>Основные элементы управления. Обзор Кластера.

Основные элементы управления кластером отражены в меню.

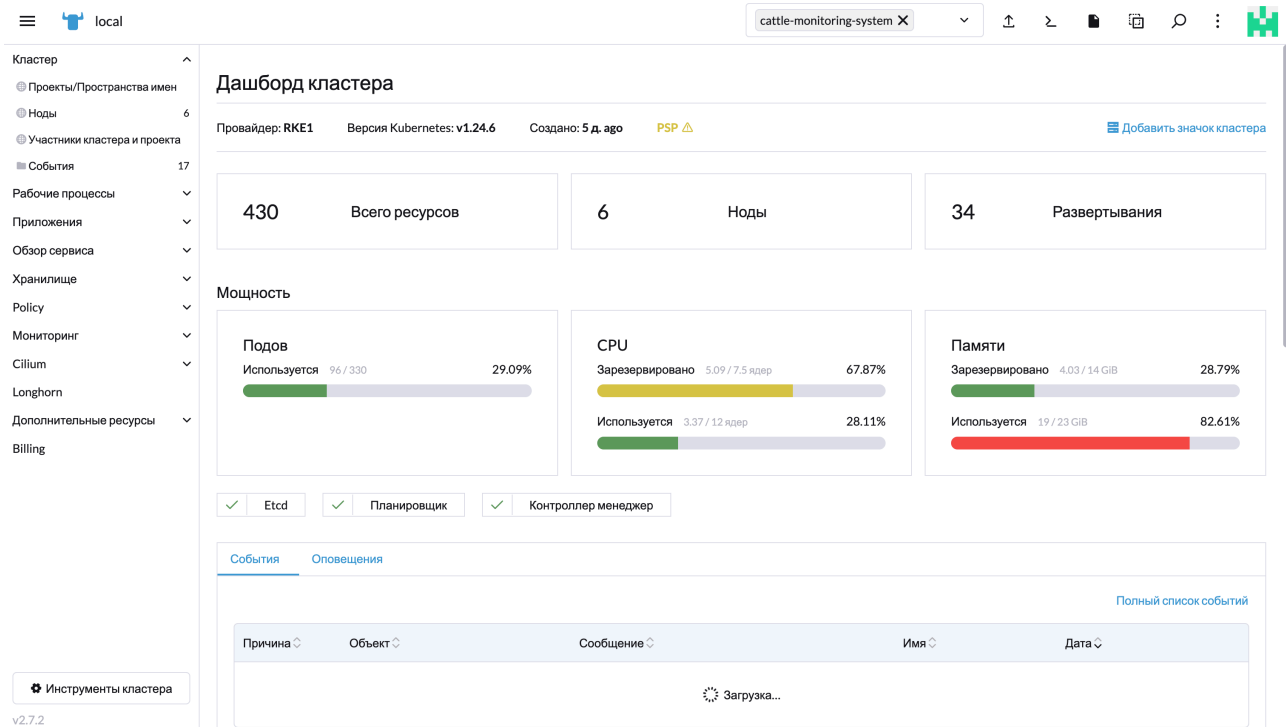

### <span id="page-11-1"></span>Кластер

Раздел Project/Namespaces позволяет управлять существующими проектами и пространствами имен и создавать новые по взаимодействию с одноименными кнопками.

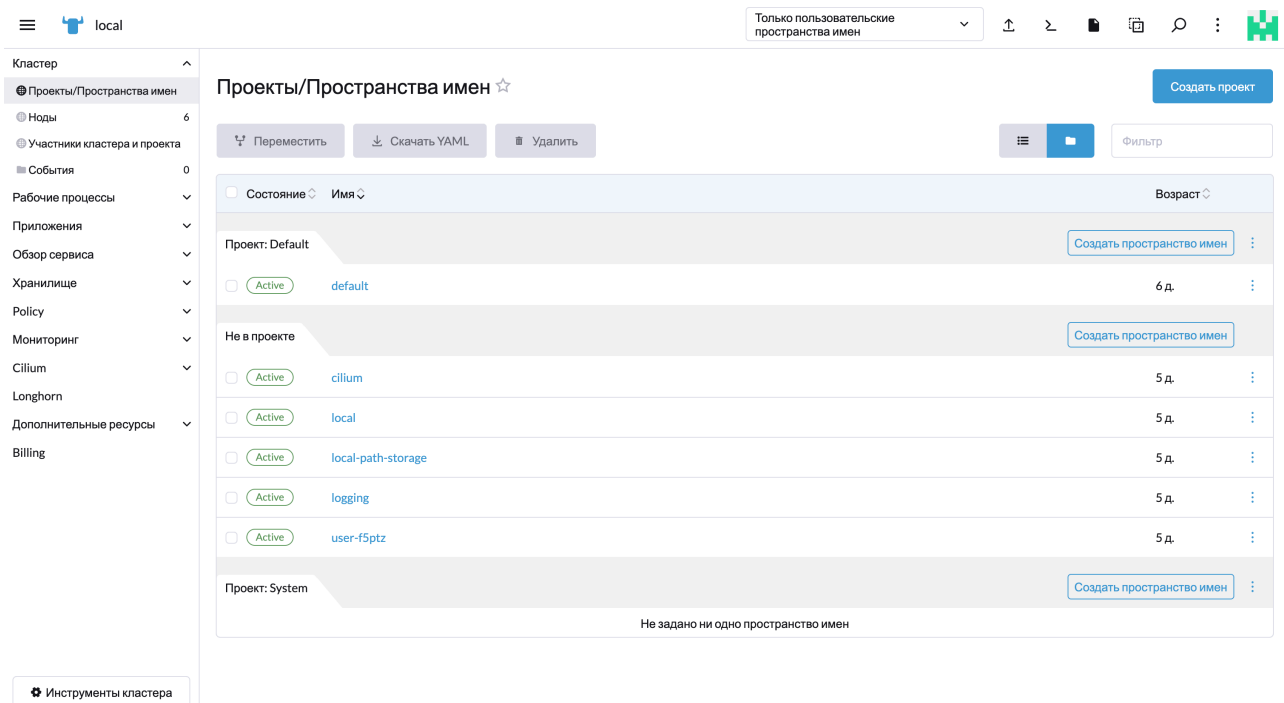

Элементы управления рабочей области под заголовком .

 $\overline{v2.7.2}$ 

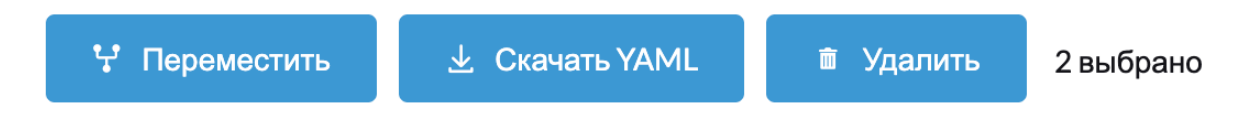

Позволяют управлять выбранными элементами через чекбокс, скачать IaC-манифесты элементов.

Элементы управления указанные выше унифицированы и механика их работы одинакова во всех случаях их использования, вне зависимости от страницы на которой они используются.

Создание проекта/пространства имен предусматривает определение политики доступов для участников, выделение квот ресурсов в рамках проекта, лимитов по-умолчанию для контейнера, лейблов и примечаний для удобства мониторинга и управления.

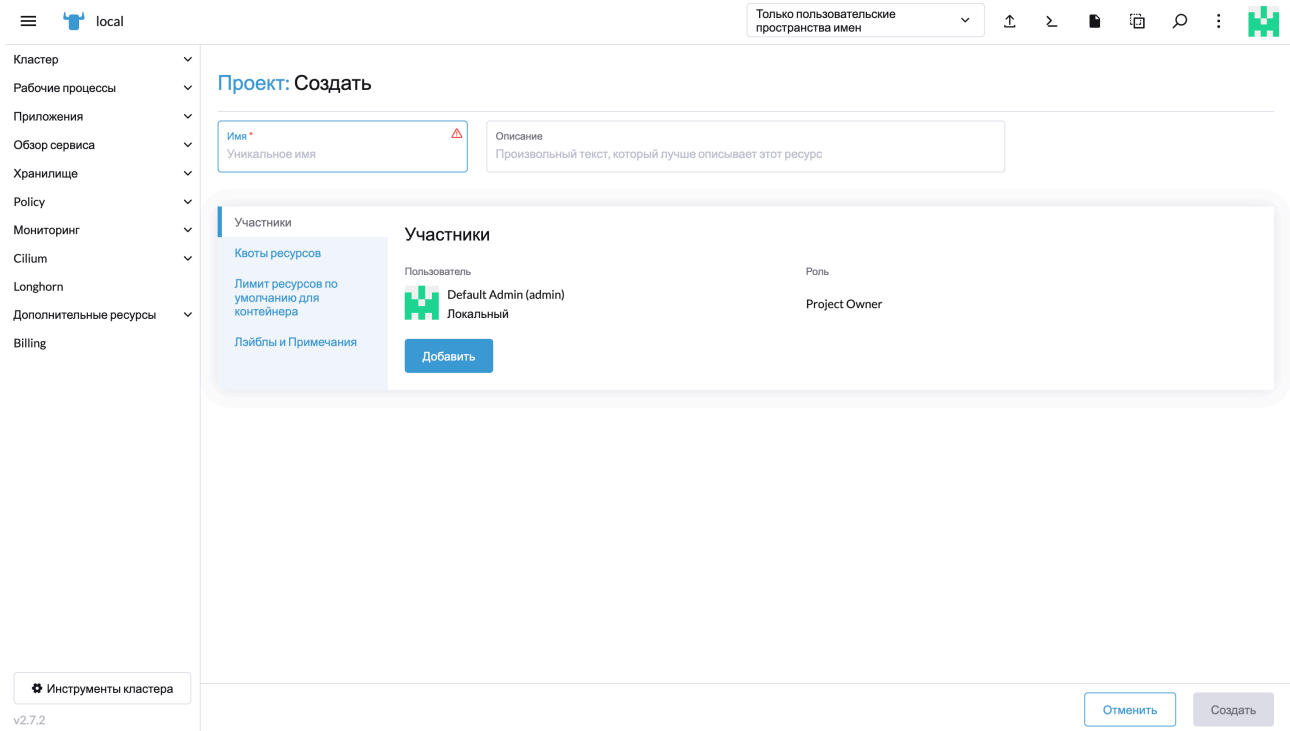

### Создание проекта.

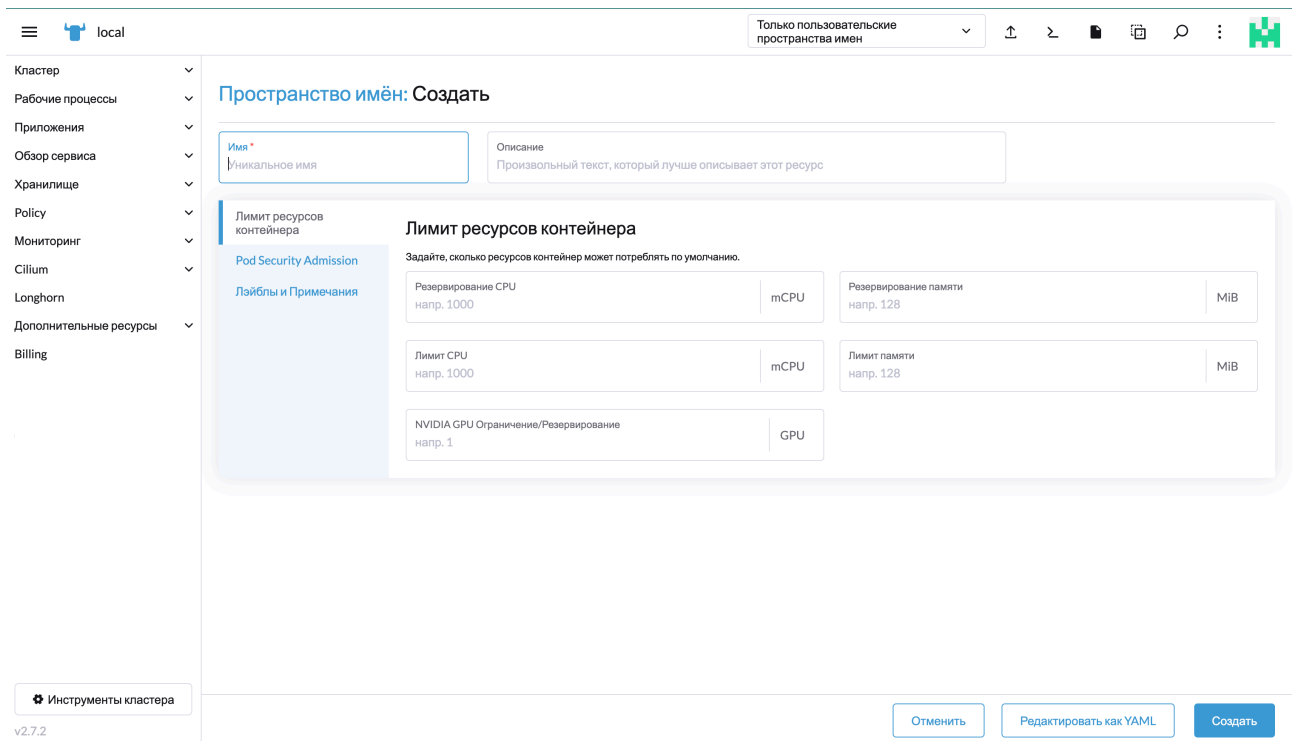

#### Создание пространства имен.

Подпункт "Ноды" позволяет управлять базовыми ресурсами Kubernetes и отслеживать их текущее состояние.

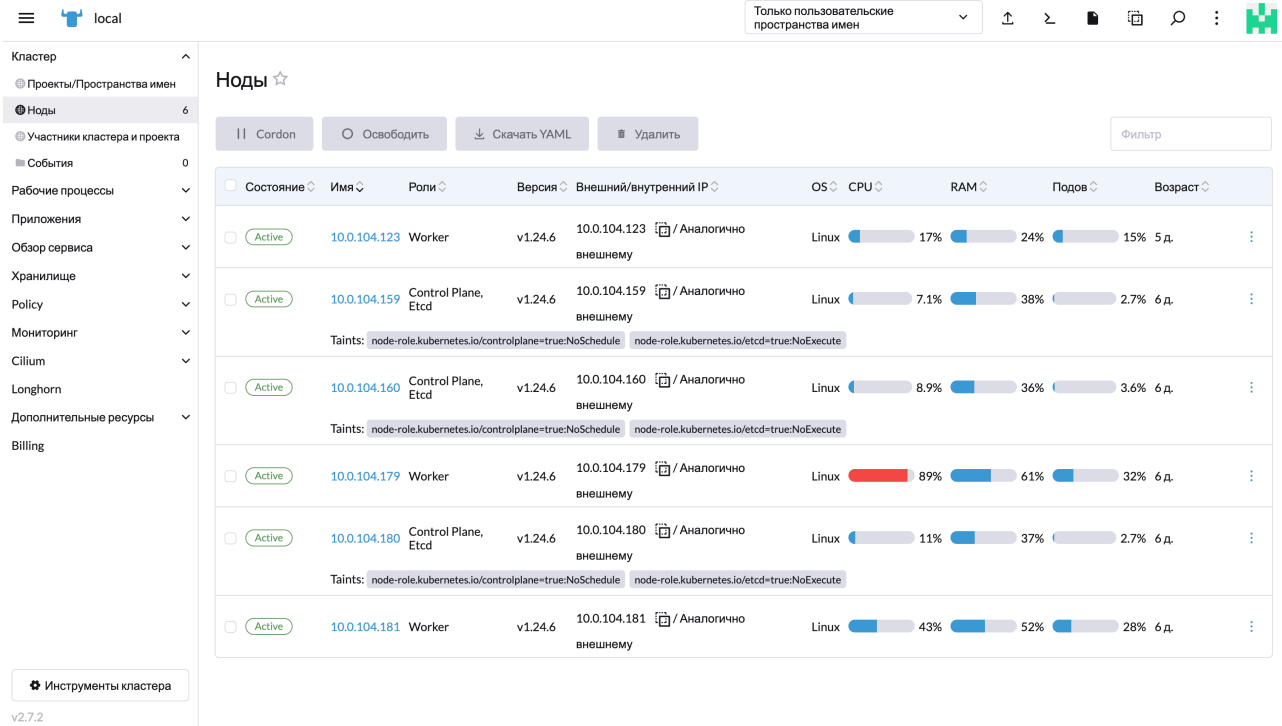

#### Окно управления нодами.

Подпункт "Cluster members" позволяет просматривать участников, допущенных к управлению кластером и делегировать существующим пользователям полномочия управления текущим кластером.

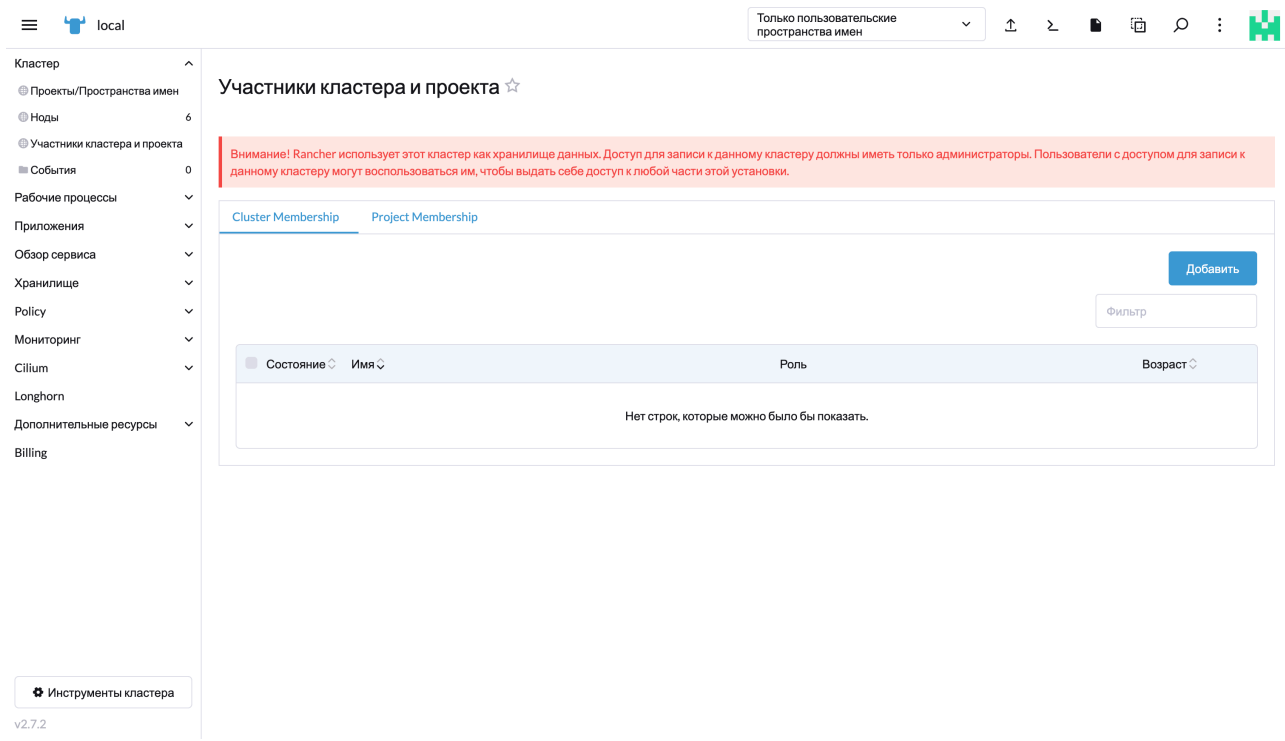

#### Управление кластером.

В подпункте меню "События" отражены важные события жизненного цикла кластера, а также, существует возможность добавить требуемые условия для отображения дополнительных событий.

### <span id="page-15-0"></span>Рабочие процессы

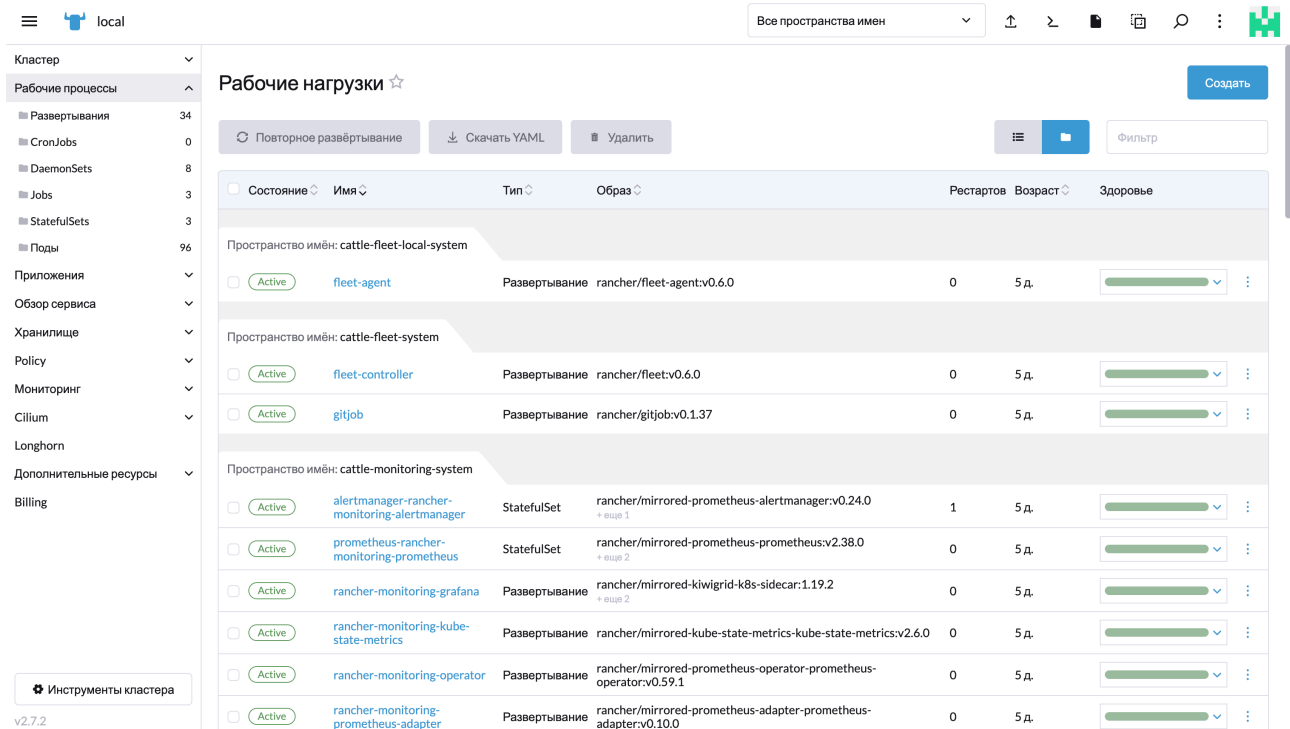

Окно рабочих процессов включает себя подпункты меню по типу состояния.

По кнопке "Создать" доступно меню создания контейнеров с указанием обязательных и необязательных полей.

Дополнительно, создание контейнеров поддерживается через IaC-нотификации.

При создании допустимо указание квот ресурсов, параметров условий жизнеспособности приложения, указание политик безопасности, томов хранилищ.

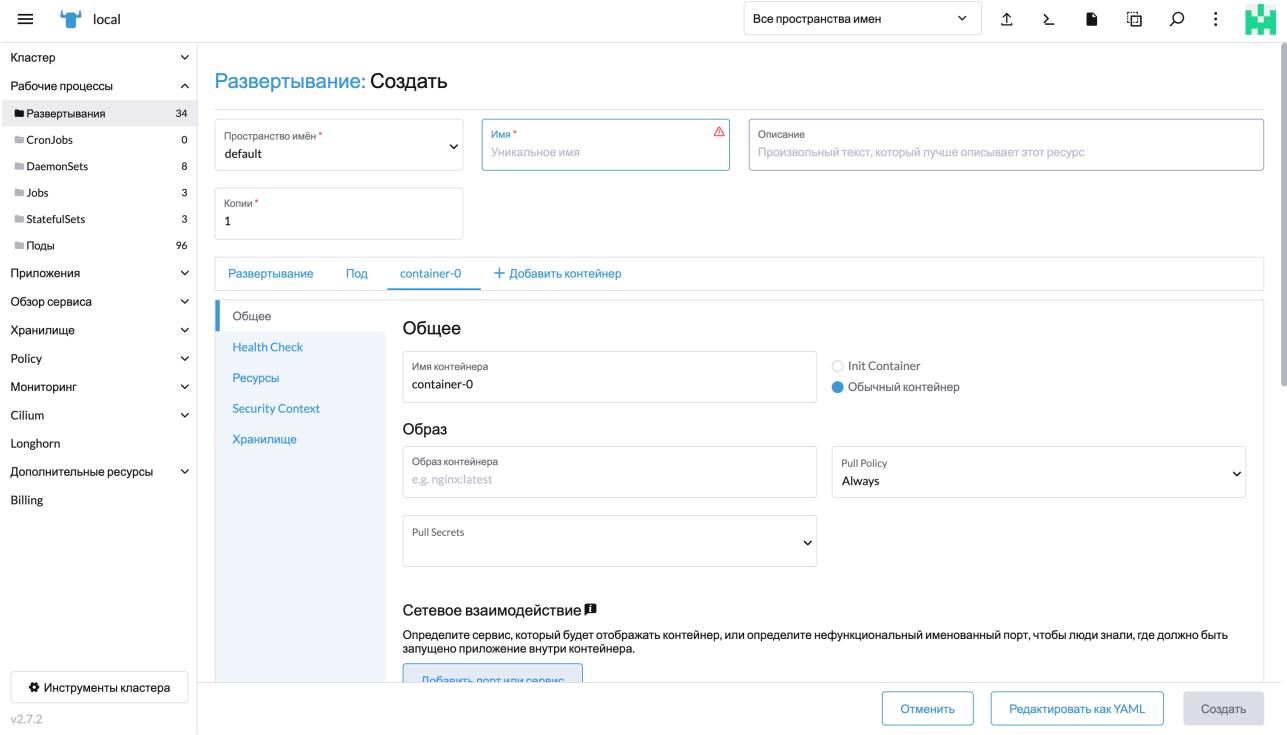

Меню создания контейнера.

При переходе по ссылкам-именам отображается детальная информация о количестве подов, наименование, полные адреса образов контейнеров, ip-адреса и прочая сопроводительная информация.

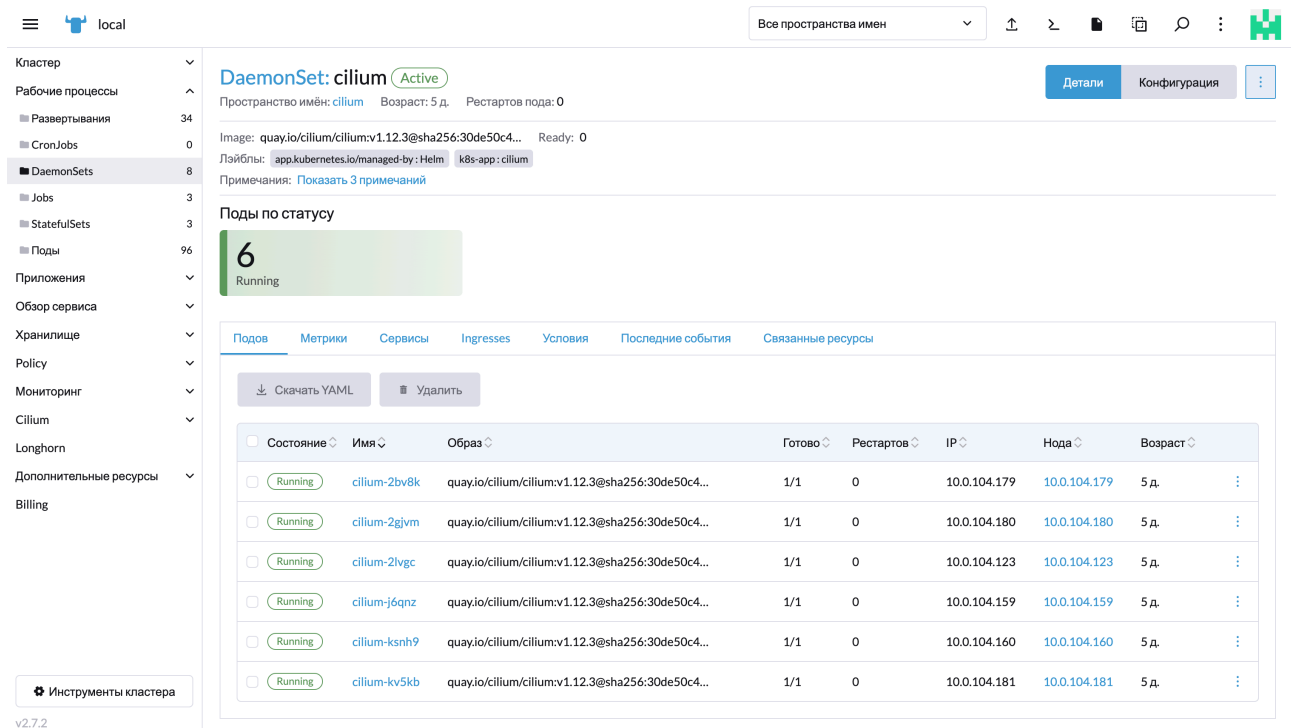

Пункт меню "Детали".

В пункте "Конфигурация" для отображения приведены ключевые метрики параметров запущенных подов/контейнеров.

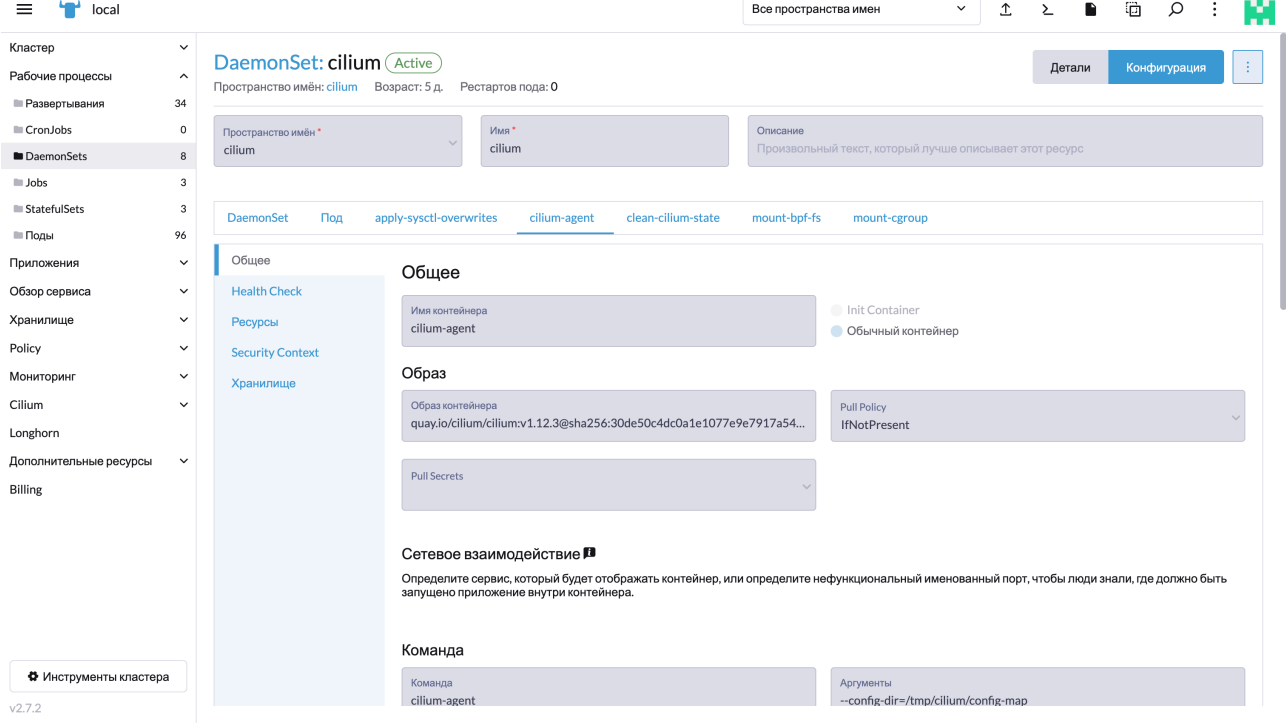

Контекстное меню блока "Детали/Конфигурация" на страницах при переходе по ссылкам-именам позволит оперативно управлять подами.

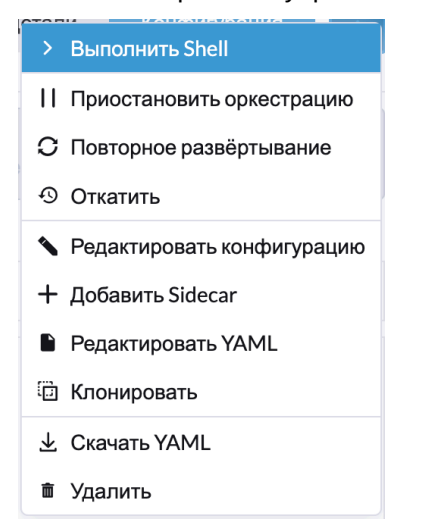

### <span id="page-17-0"></span>Приложения

Пункт меню "Приложения" содержит в себе подпункты "Charts", "Установленные приложения", "Репозитории" и "Последние действия"

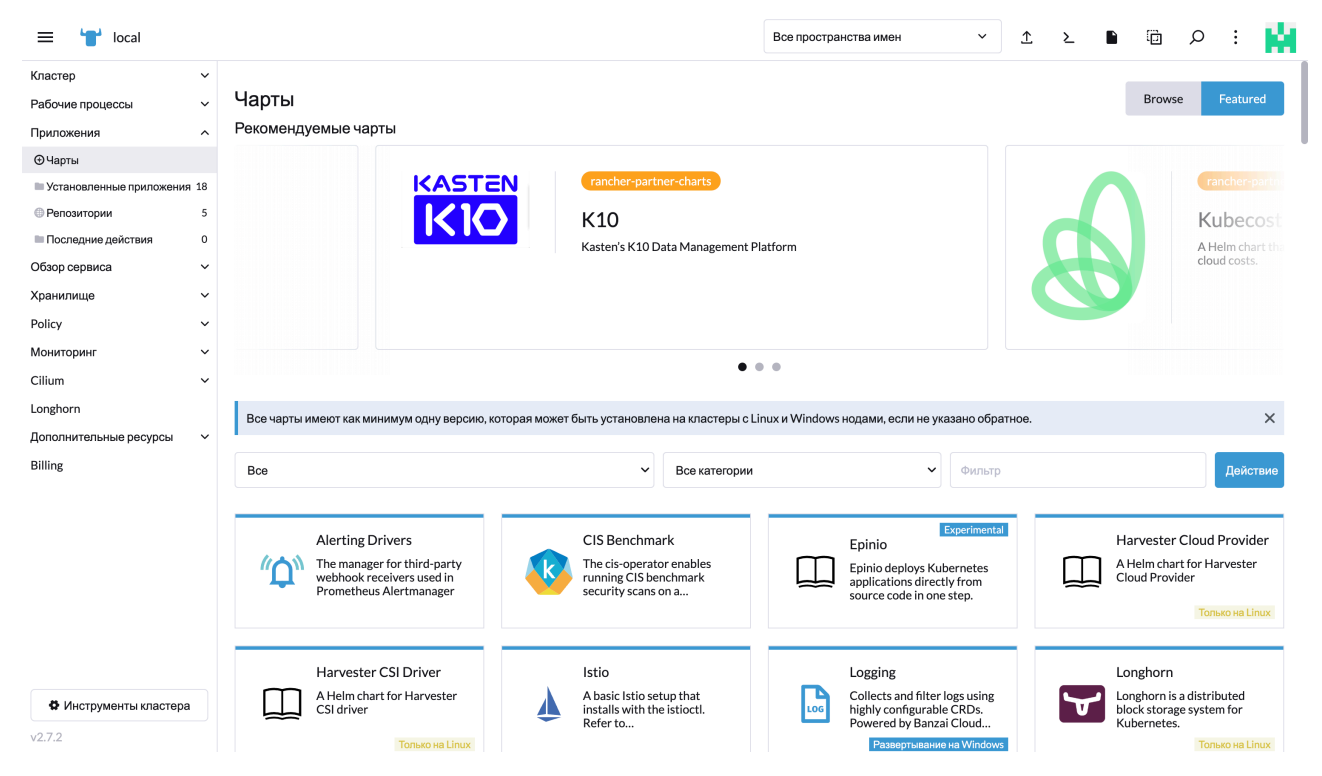

В подпункте "Сharts" отображаются готовые к установке предварительно сконфигурированные и нативные приложения, доступные для быстрой установки в кластер.

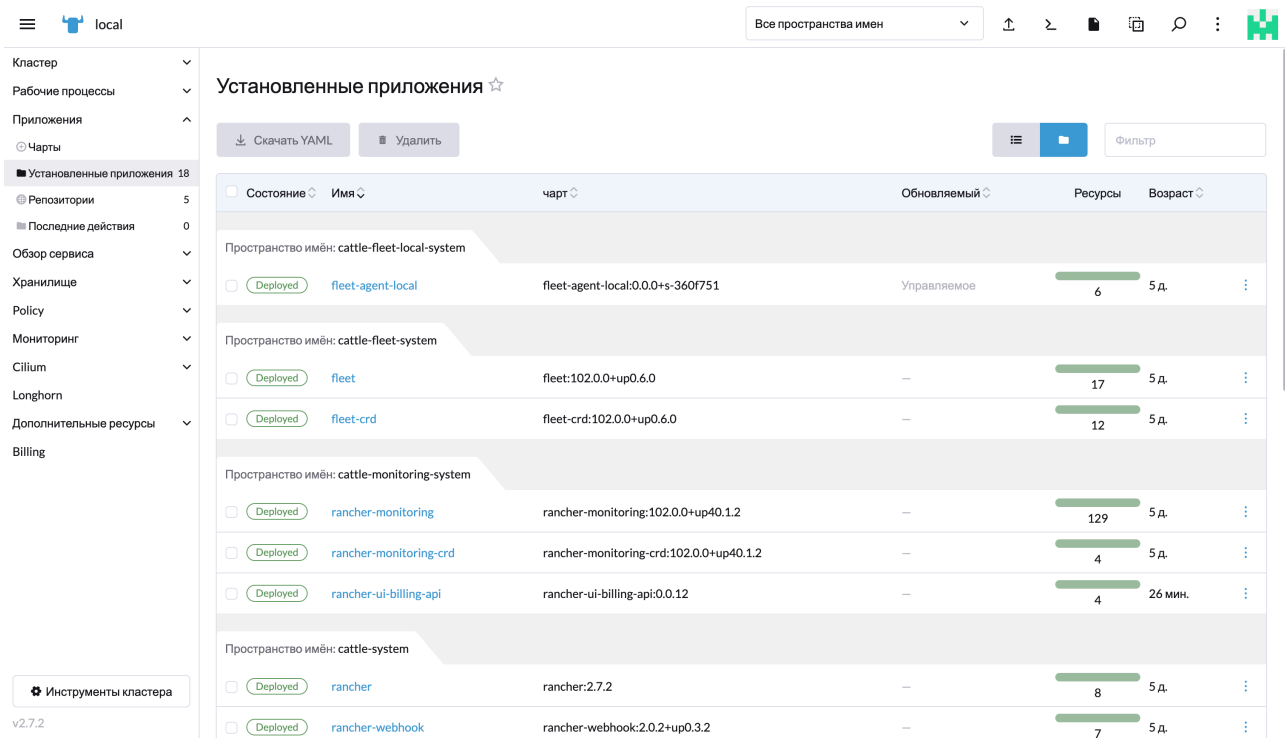

Установленные приложения - функционирующие на текущий момент приложения в кластере Репозитории - каталоги приложений, к которым обращается кластер

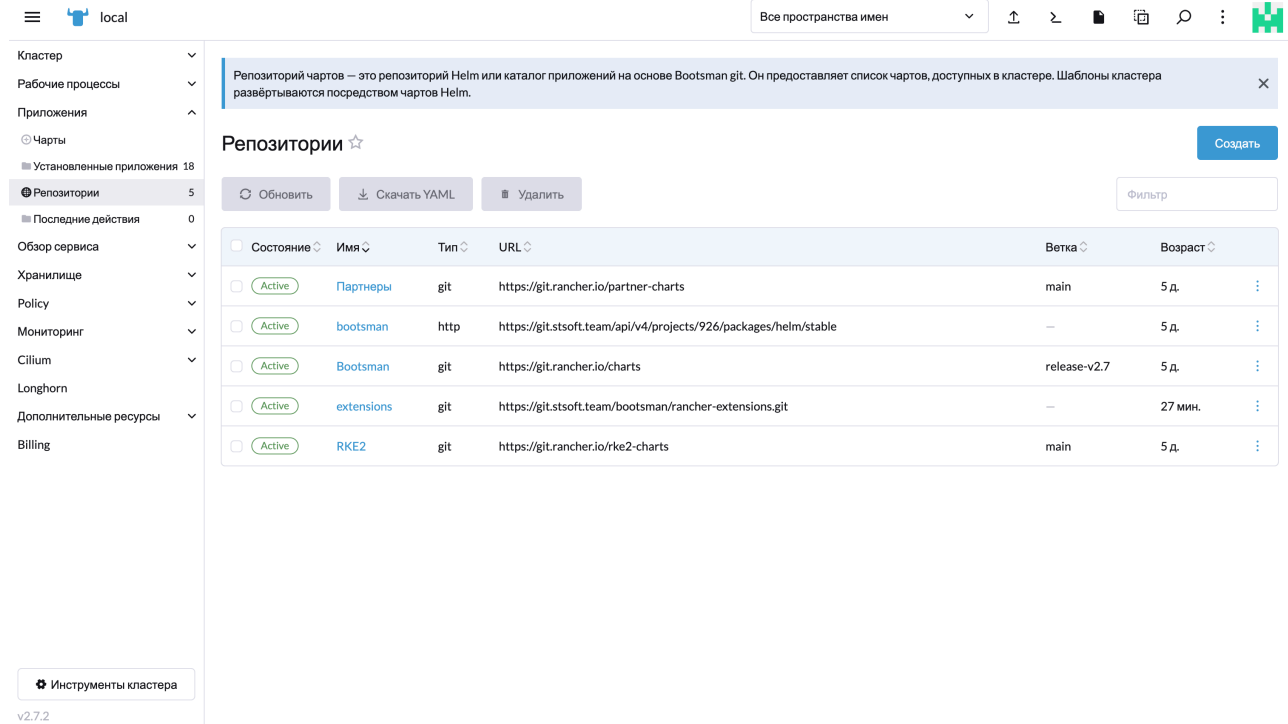

 $\frac{1}{\sqrt{2.7.2}}$ 

Предустановленный перечень репозиториев не ограничен и может дополняться.

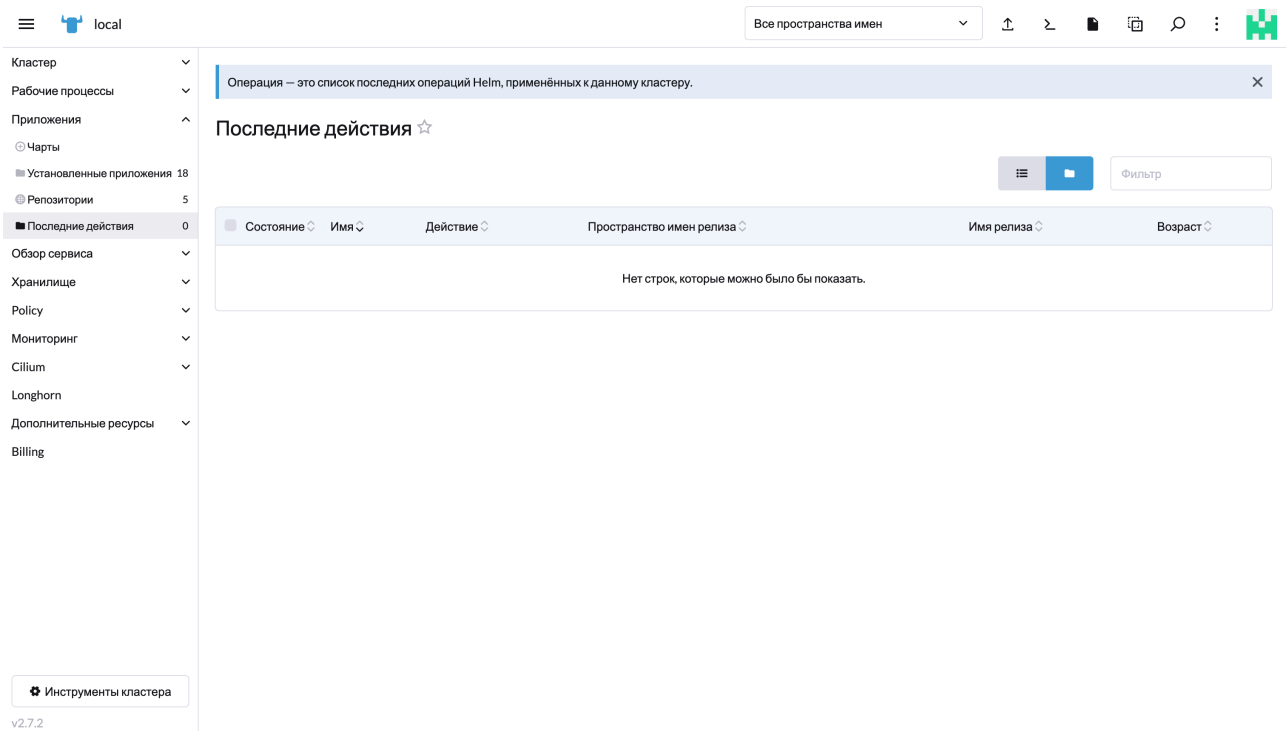

<span id="page-19-0"></span>Последние действия - последние операции блока "Приложения"

## Обзор сервиса

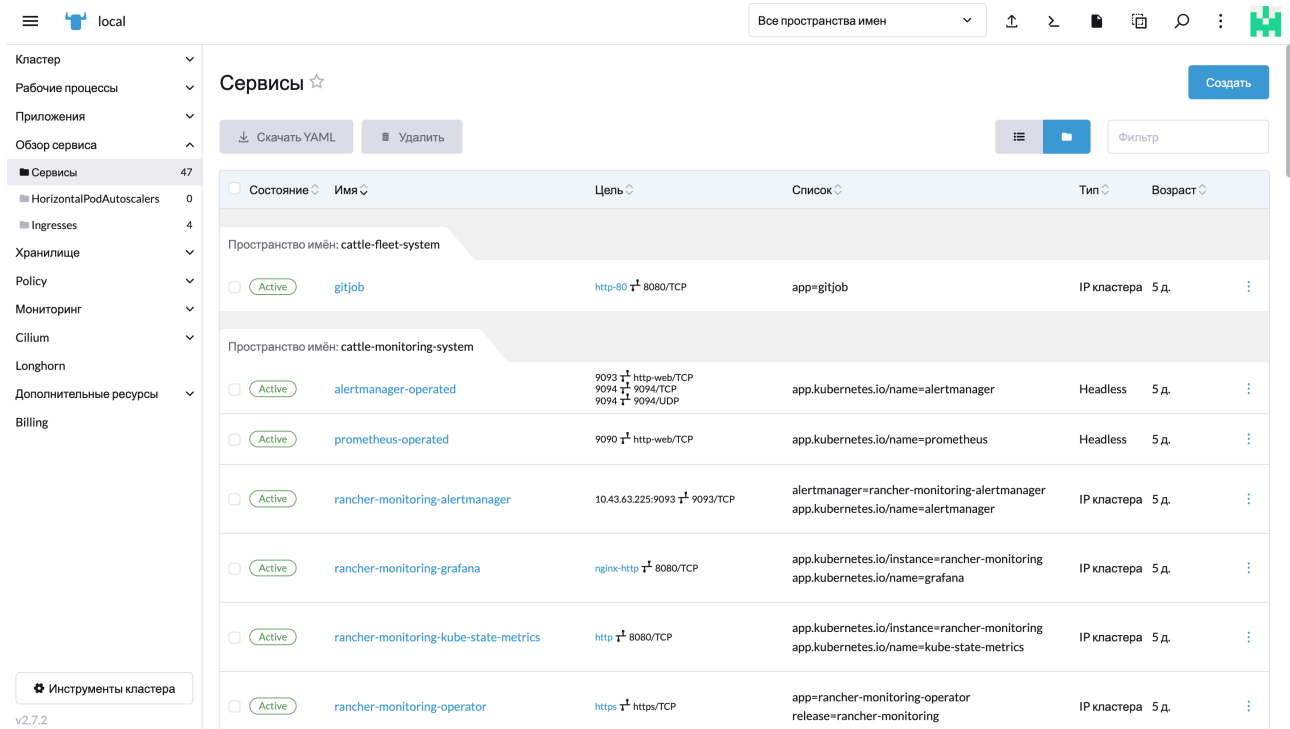

Пункт меню для обзора и создания сервисов в контексте пространств имен и ряда дополнительных настроек.

Подпункты отвечают за функциональность по наименованию.

HorizontalPodAutoscalers позволяет просматривать и управлять условиями горизонтального масштабирования контейнеров.

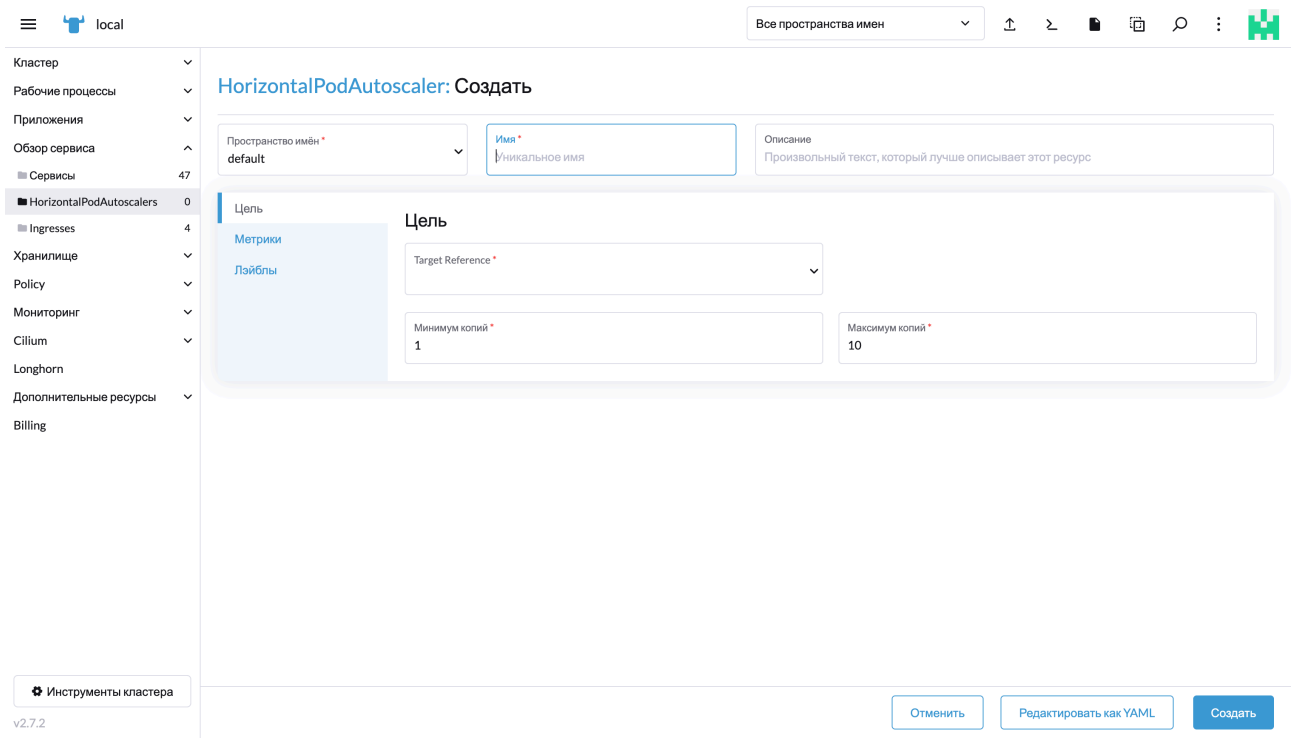

HorizontalPodAutoscalers.

Ingresses - позволяет просматривать и создавать политики перенаправлений, настраивать специфичные маршруты.

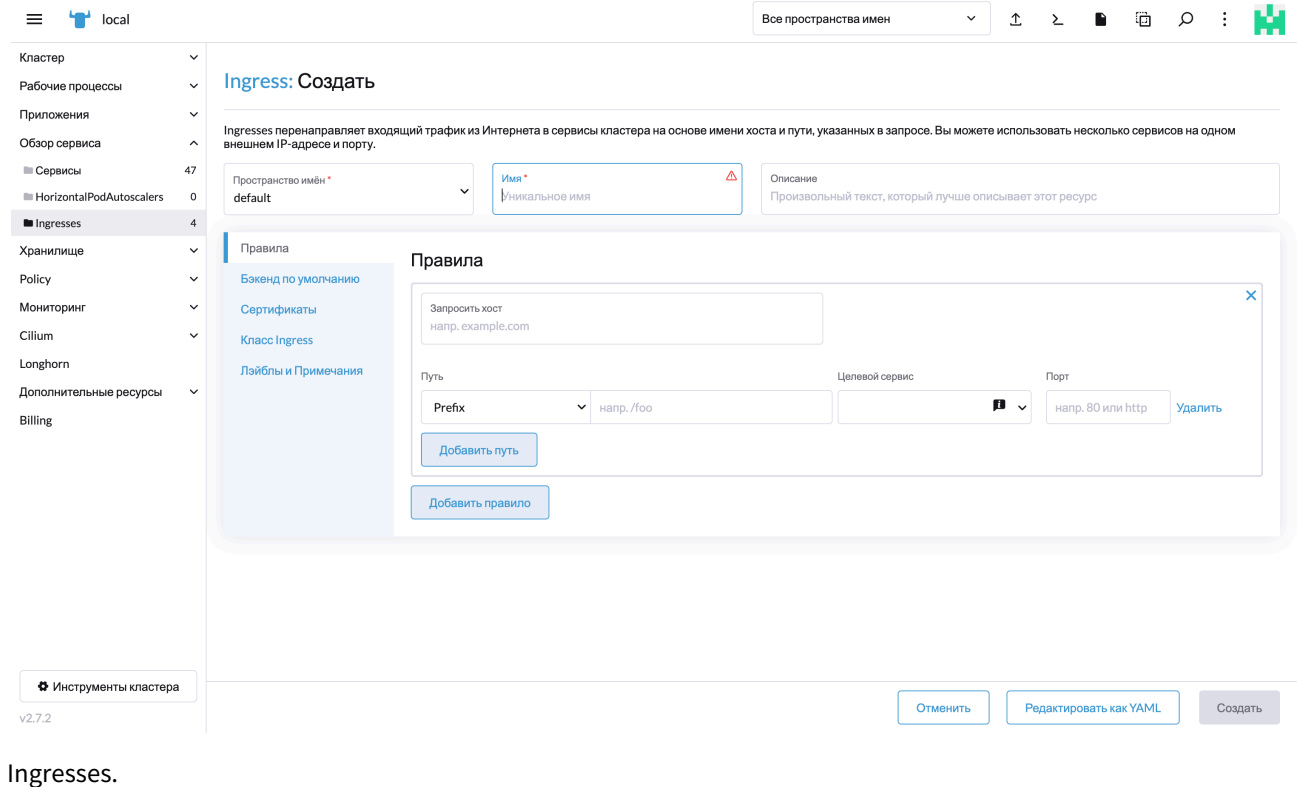

## <span id="page-20-0"></span>Хранилище

Пункт меню "Хранилище" позволяет просматривать, добавлять и удалять системы хранения данных, создавать и управлять томами.

PersistentVolumes - стандартная сущность в контексте K8s, позволяющая определить место хранения данных.

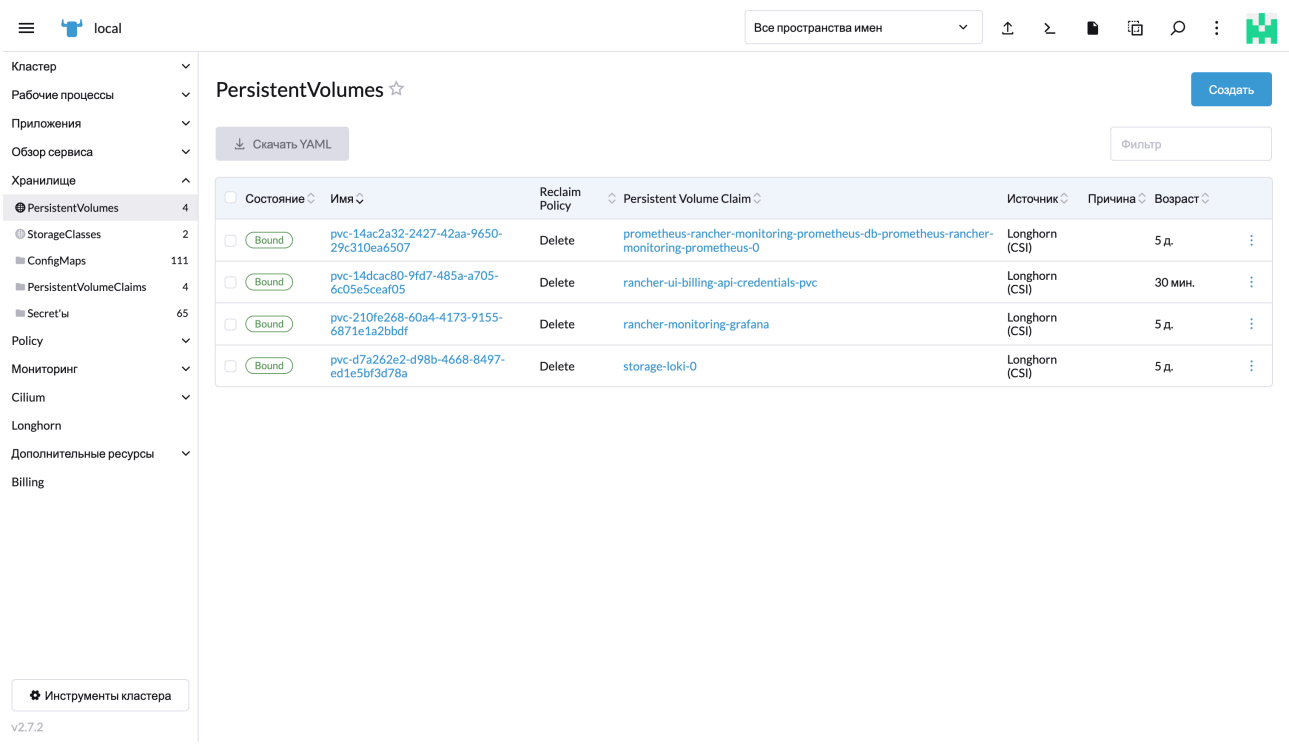

#### Основное окно PersistentVolumes.

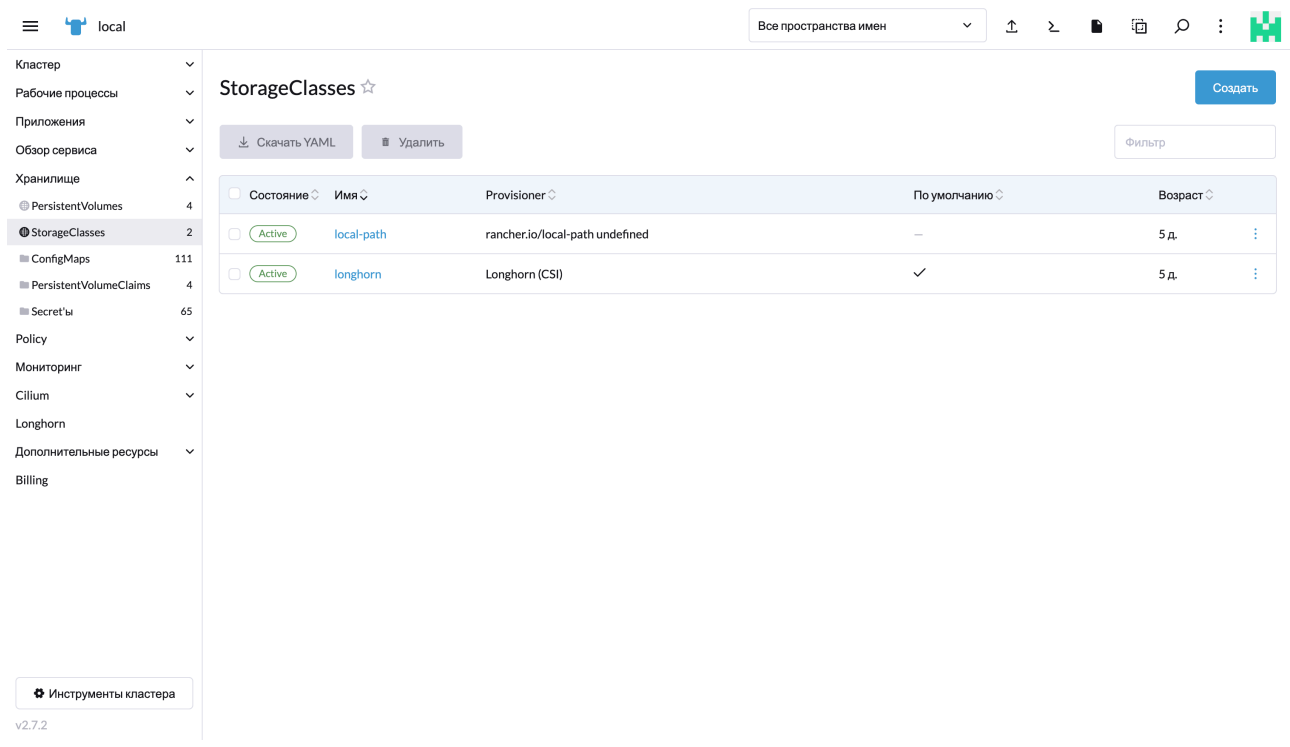

StorageClasses - описывает хранение параметров подключения к системе хранения данных.

ConfigMaps - однозначно дифференцирует данные образа от конфигурационных переменных, сертификатов

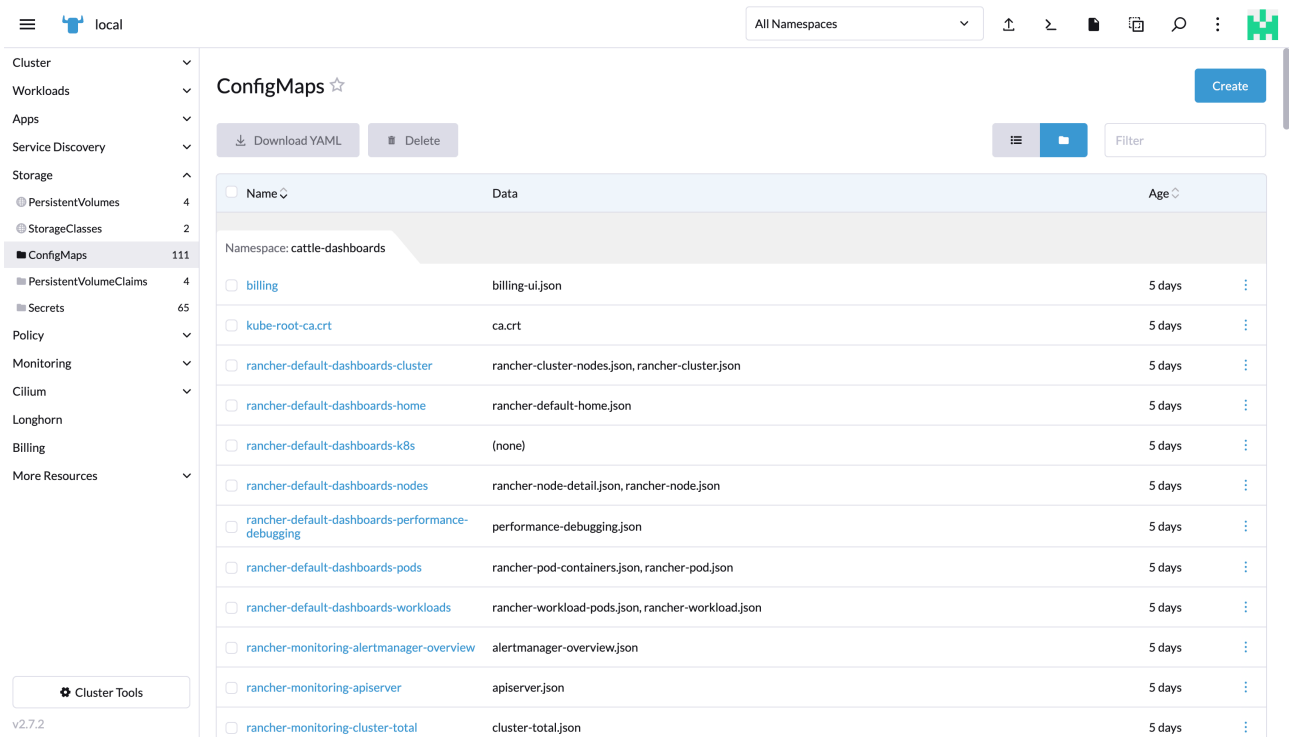

Основное окно ConfigMaps.

 $v2.7.2$ 

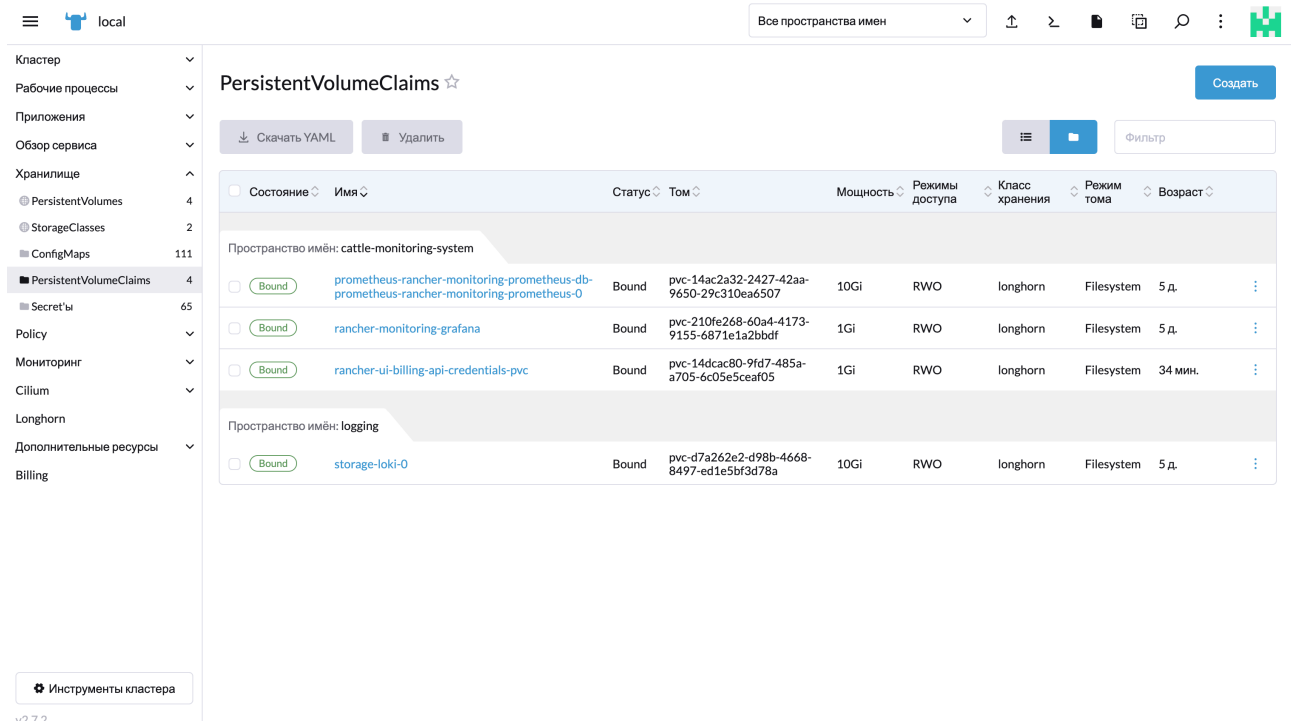

PersistentVolumeClaims - отображение запросов на выделение ресурсов хранилища

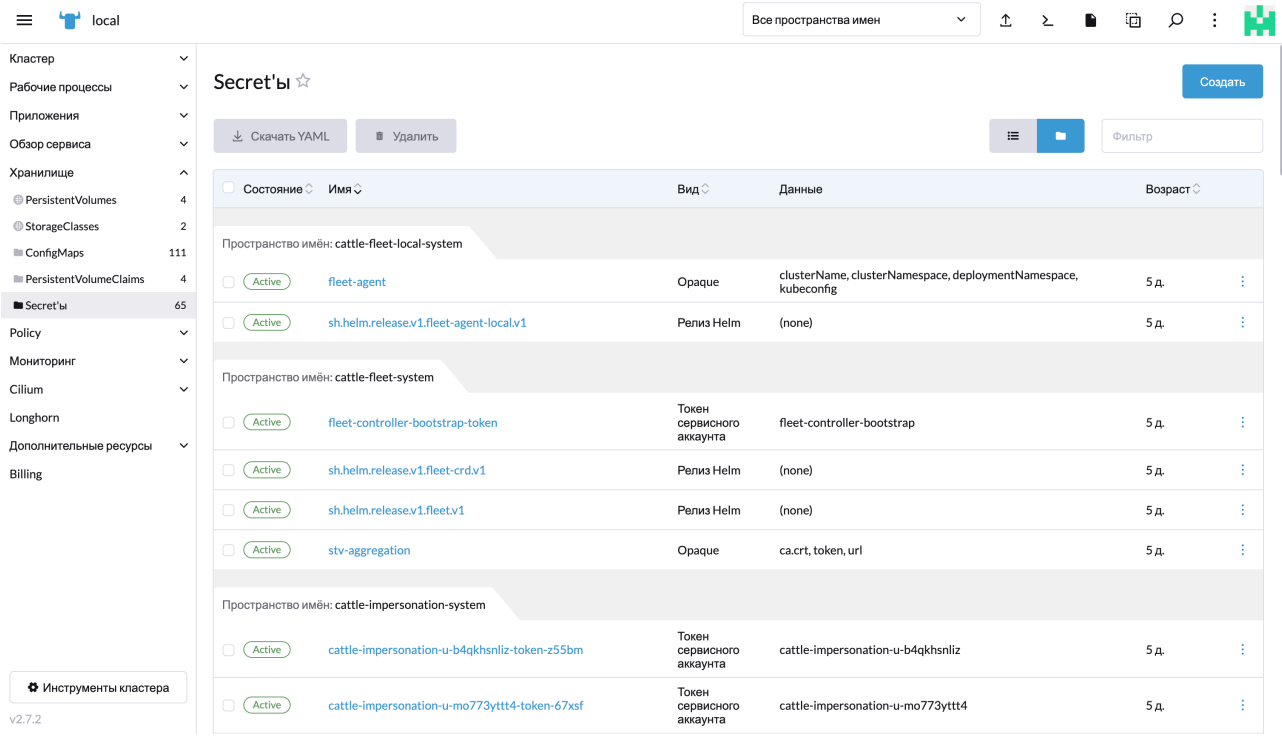

<span id="page-23-0"></span>Secret's - просмотр и управление конфиденциальной информацией кластера

## Policy(политики)

Пункт меню, позволяющий просматривать и настраивать политики функционирования кластера: сетевые, квоты ресурсов и другие.

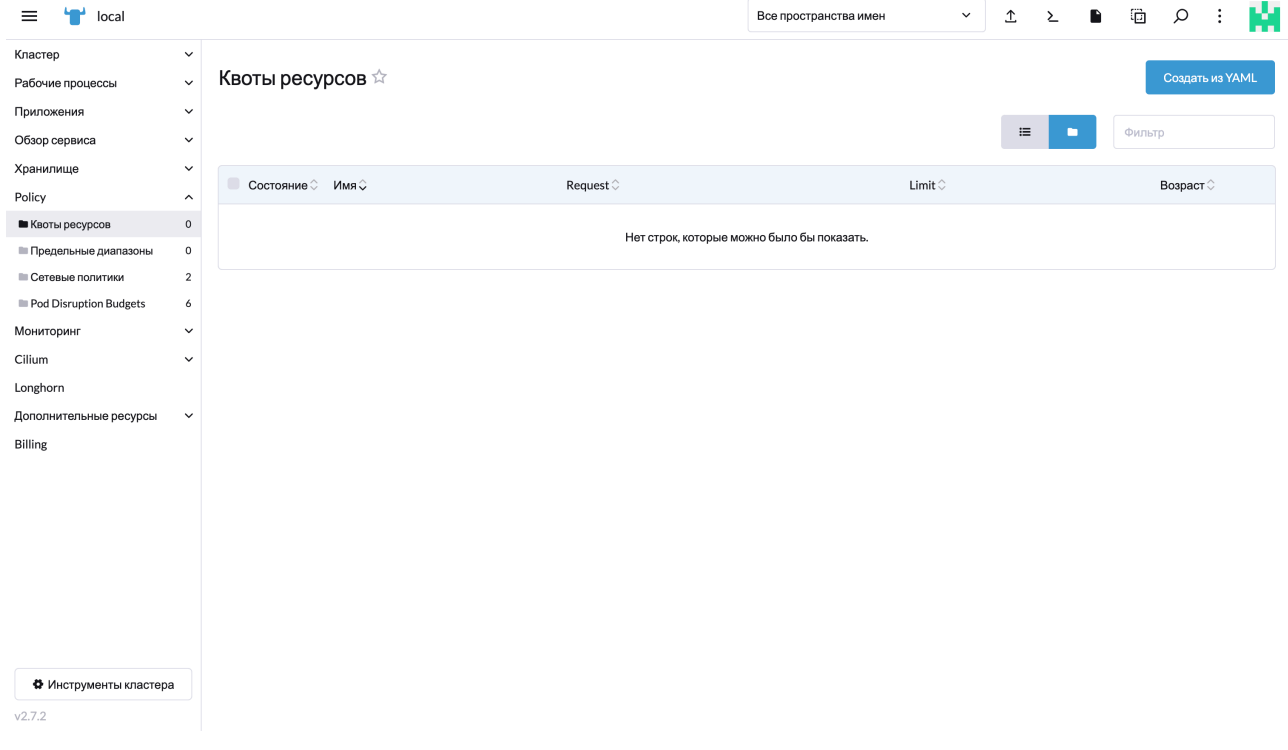

### <span id="page-24-0"></span>Мониторинг

Пункт меню, позволяющий просматривать и настраивать метрики мониторинга средствами встроенного в платформу ПО.

В качестве стандарта де-факто используется prometheus, grafana, alertmanager.

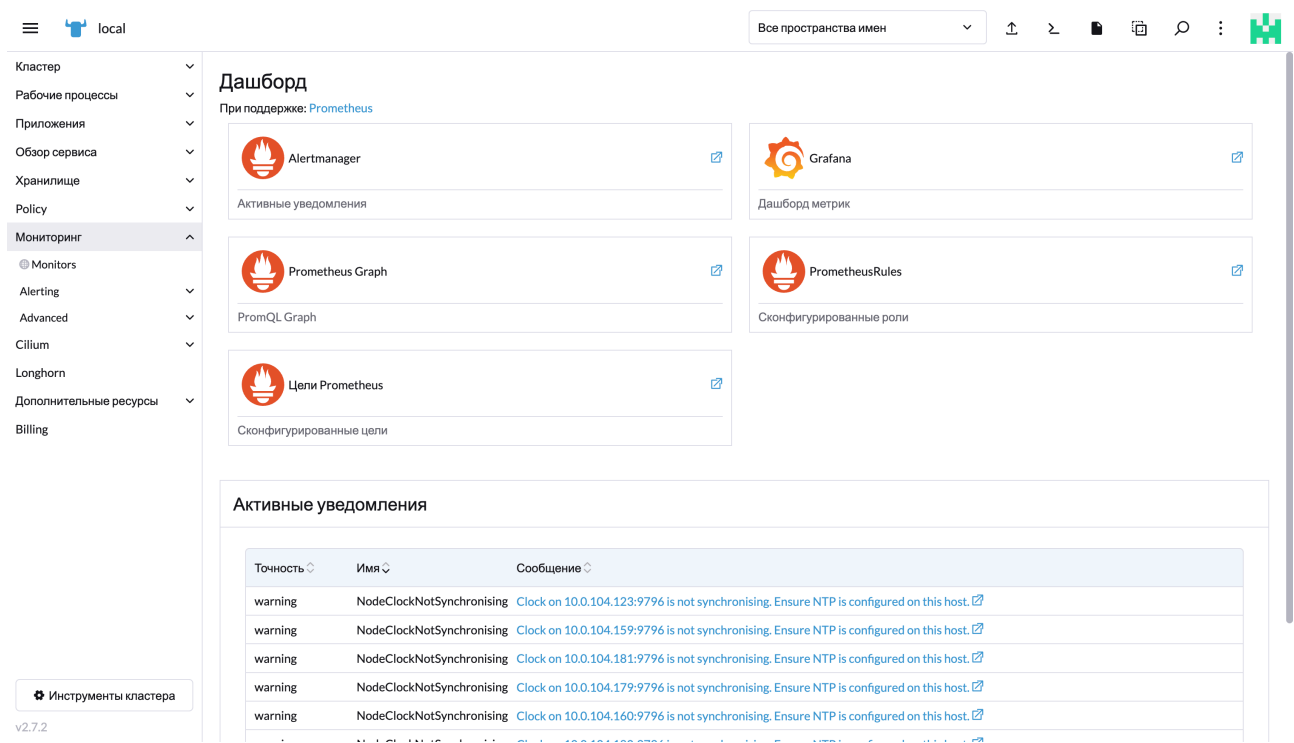

Переход в окна управления осуществляется по клику по ссылке.

<span id="page-24-1"></span>Подпункты меню позволят тонко настроить метрики сбора журналов событий, систему оповещений и необходимые дашборды.

### Cillium

Проект с открытым исходным кодом, включенный в пакет установки платформы, который обеспечивает сетевое взаимодействие, безопасность и доступность облачных сред.

Пункт Hubble UI позволяет отслеживать и управлять сетевым взаимодействием и потоками данных в разрезе контейнеров/сервисов.

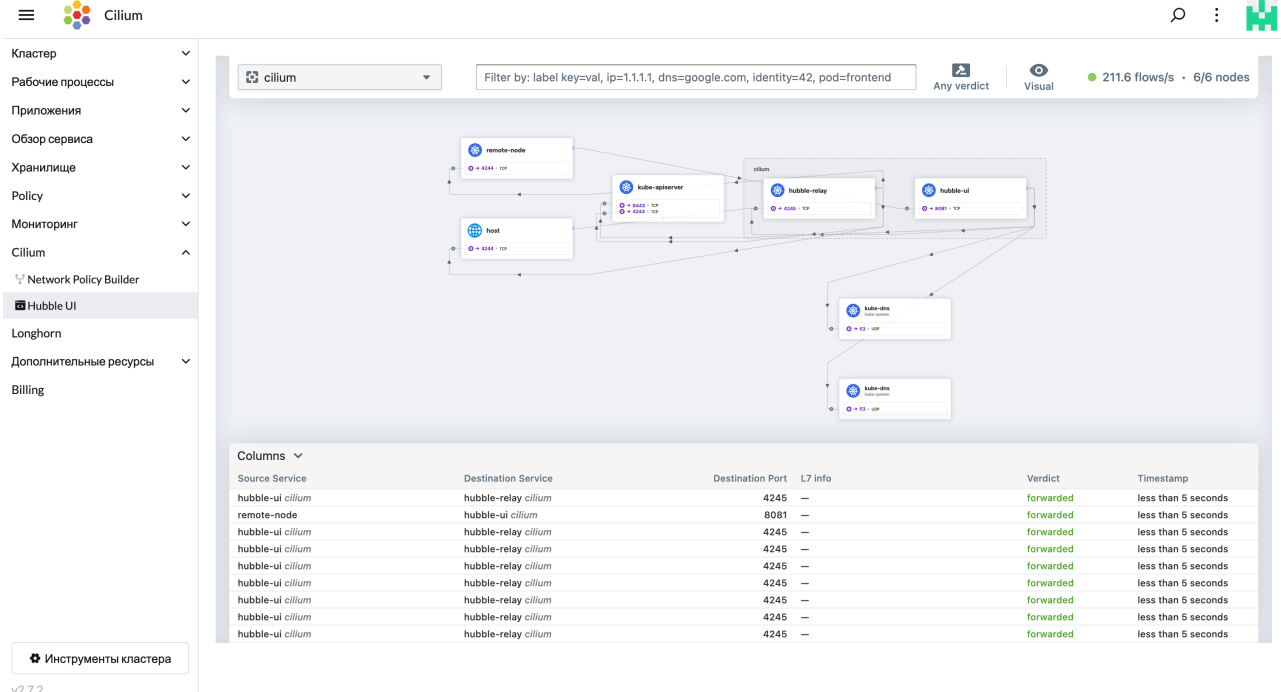

<span id="page-25-0"></span>Hubble UI. Пример отображения потока данных трафика cillium

### Longhorn

Преднастроенное в ходе установки распределенное отказоустойчивое хранилище.

В пункте меню содержится ссылка на вэб-интерфейс, отражающий текущее состояние, просмотр и настройка нод, томов, планировщик заданий, настройка резервного копирования и общие настройки:

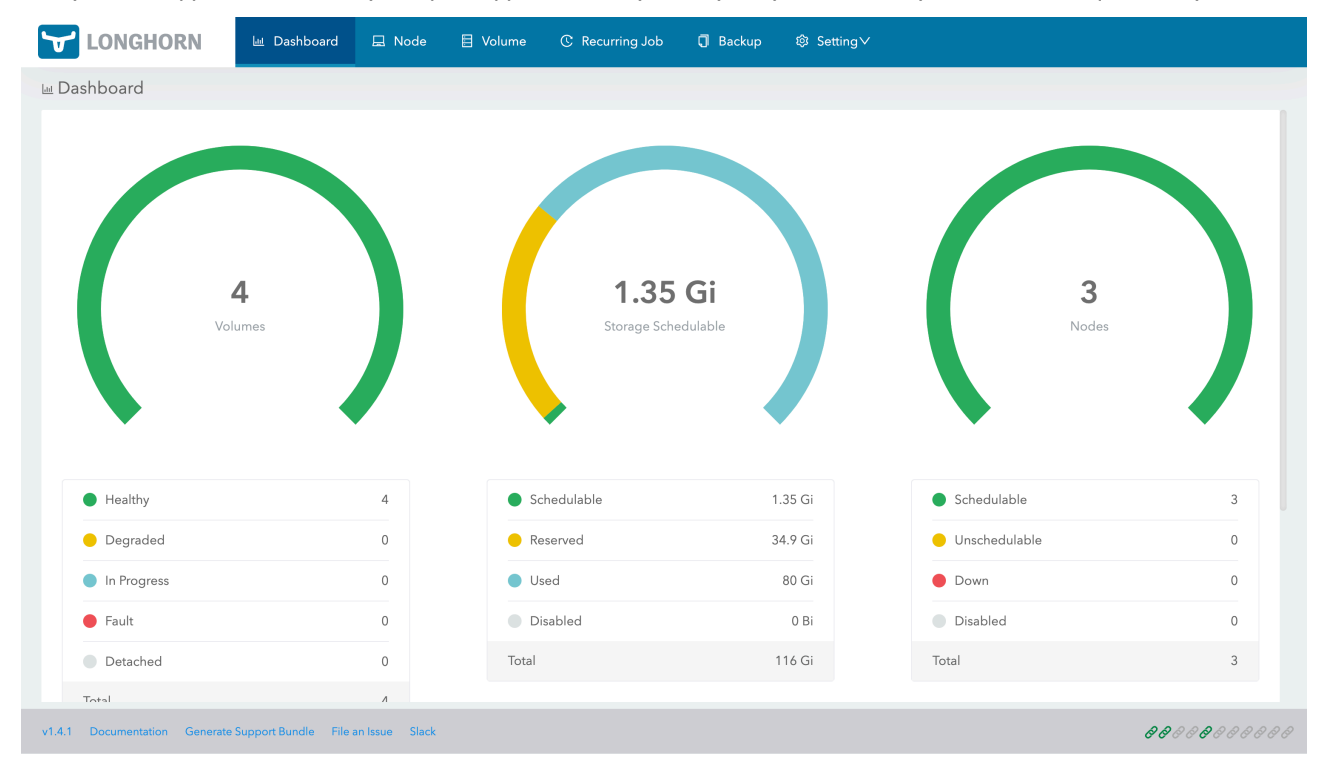

Основное окно модуля Longhorn.

В рамках настоящего руководства администрирование модуля не рассматривается, исчерпывающая документация по работе с модулем приведена в документации на сайте <https://longhorn.io/docs>

### <span id="page-26-0"></span>Дополнительные ресурсы

Пункт меню "Дополнительные ресурсы" включает в себя перечень не вошедших в основные блоки элементы управления кластером модулей, направленных на тонкую настройку кластера и его элементов.

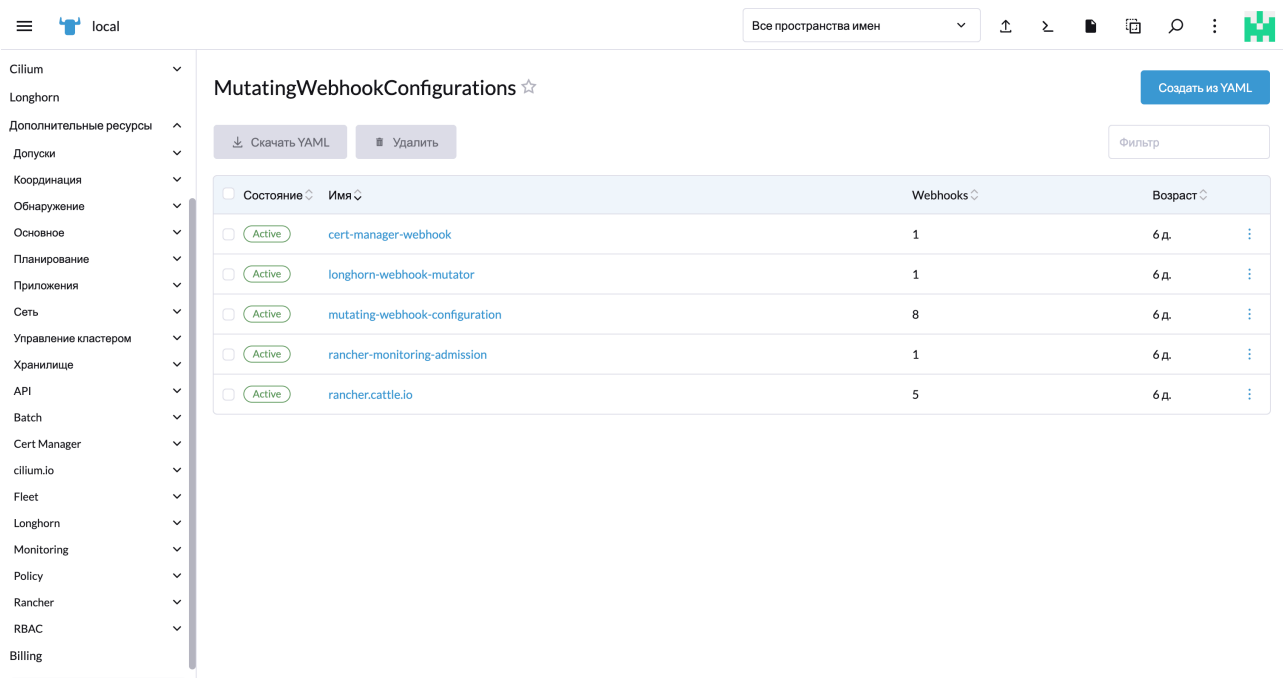

 $v2.7.2$ 

<span id="page-26-1"></span>Перечень подпунктов.

♦ Инструменты кластера

### Billing

Раздел позволяет определить интенсивность потребления вычислительных ресурсов кластером, выстраивая графики потребления в разрезах процессорных мощностей, оперативной памяти, количестве операций/транзакций за заданную единицу времени.

### <span id="page-26-2"></span>Инструменты кластера

В разделе содержатся как уже установленные, так и готовые к установке дополнительные компоненты организации функционирования кластера.

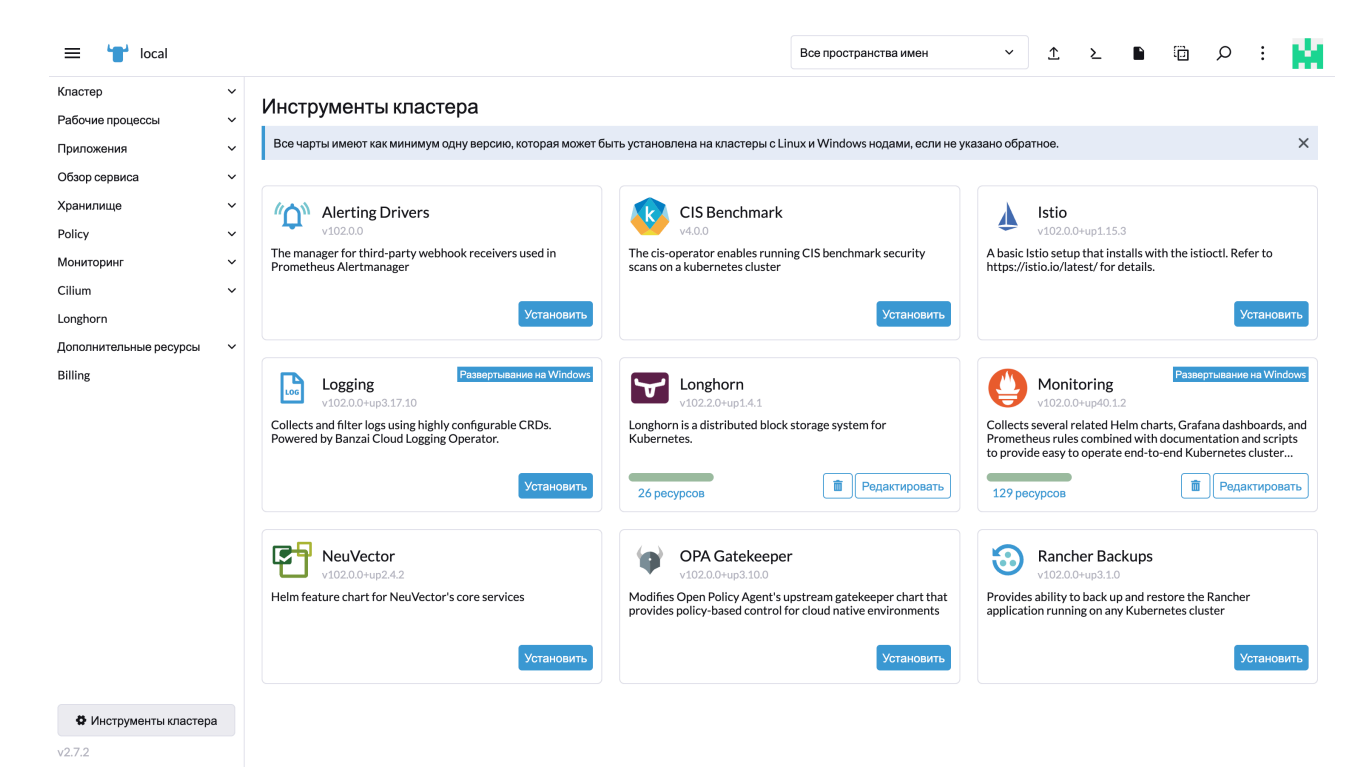

Пул компонентов представляет собой набор специализированного ПО, использование которого регламентировано процессами на стороне конечного пользователя: информационная безопасность, сохранность данных, контроль инфраструктуры и т.п.

### <span id="page-27-0"></span>Основные элементы управления. Глобальные приложения.

В блоке меню "Глобальные приложения" объединены элементы управления отвечающие за процессы беспрерывной доставки (Continuous delivery(CD), Управления кластером и Управления виртуализацией.

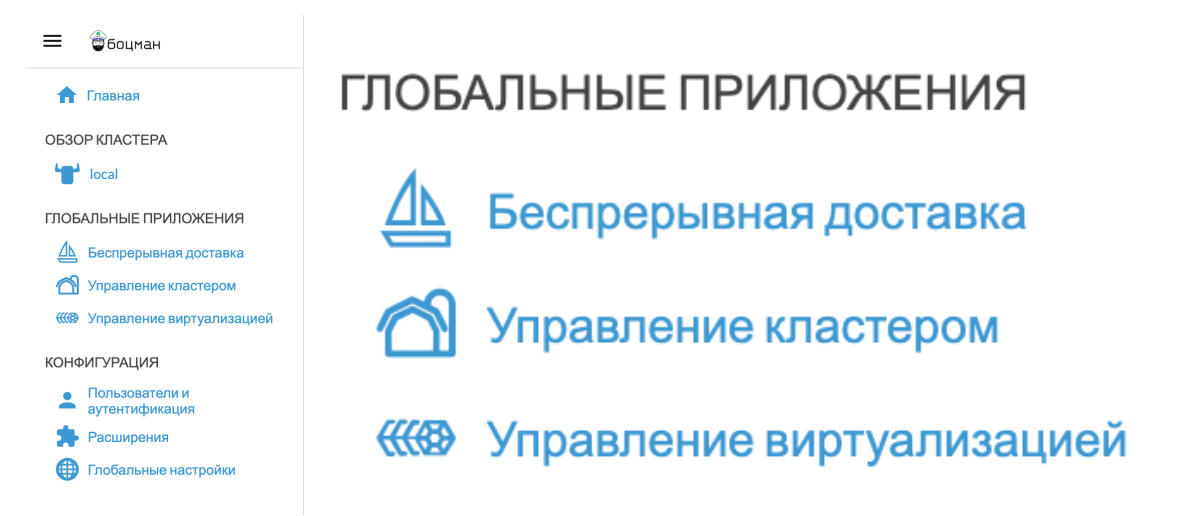

Блок меню "Глобальные приложения"

### <span id="page-27-1"></span>Беспрерывная доставка

Пункт меню объединяет в себе настройки Continuous Delivery, и позволяет их конфигурировать в случае необходимости.

| $\equiv$<br>Беспрерывная доставка                                         |                                                                                             |                              |                             |                             | fleet-default | $\checkmark$      | ÷       | M      |
|---------------------------------------------------------------------------|---------------------------------------------------------------------------------------------|------------------------------|-----------------------------|-----------------------------|---------------|-------------------|---------|--------|
| ⊫ Дашборд<br><b>• Репозитории Git</b><br>■ Кластеры<br>■ Группы кластеров | Рабочие среды<br>$\,$ 0 $\,$<br>$\,$ 0 $\,$<br><b>业</b> Скачать YAML<br>■ Удалить<br>$\,$ O |                              |                             |                             |               | Фильтр            | Создать |        |
| Продвинутые<br><b>•</b> Рабочие среды                                     | $\widehat{\phantom{a}}$<br>Состояние © Имя Ѻ<br>$\sqrt{2}$                                  | Git Репозитории <sup>2</sup> | Кластеры $\hat{\heartsuit}$ | Группы кластеров $\Diamond$ |               | Возраст $\hat{~}$ |         |        |
| <b>• Токены регистрации кластера 0</b><br>BundleNamespaceMappings 0       | Active)<br>$\Box$<br>fleet-default<br>Active)<br>fleet-local<br>$\Box$                      | $\overline{\phantom{a}}$     | $\mathbf 1$                 | $\sim$<br>$\mathbf{1}$      |               | 6д.<br>6д.        |         | ÷<br>÷ |
| <b>Bundles</b><br>GitRepoRestrictions                                     | $\,$ 0 $\,$<br>$\,$ 0                                                                       |                              |                             |                             |               |                   |         |        |
|                                                                           |                                                                                             |                              |                             |                             |               |                   |         |        |
| v2.7.2                                                                    |                                                                                             |                              |                             |                             |               |                   |         |        |

<span id="page-28-0"></span>Пункт меню "Беспрерывная доставка"

## Управление кластером.

Пункт меню объединяет в себе настройки управления кластером в разрезе размещения, учетных данных облачных провайдеров, используемых драйверов облачных провайдеров и настроек репозиториев.

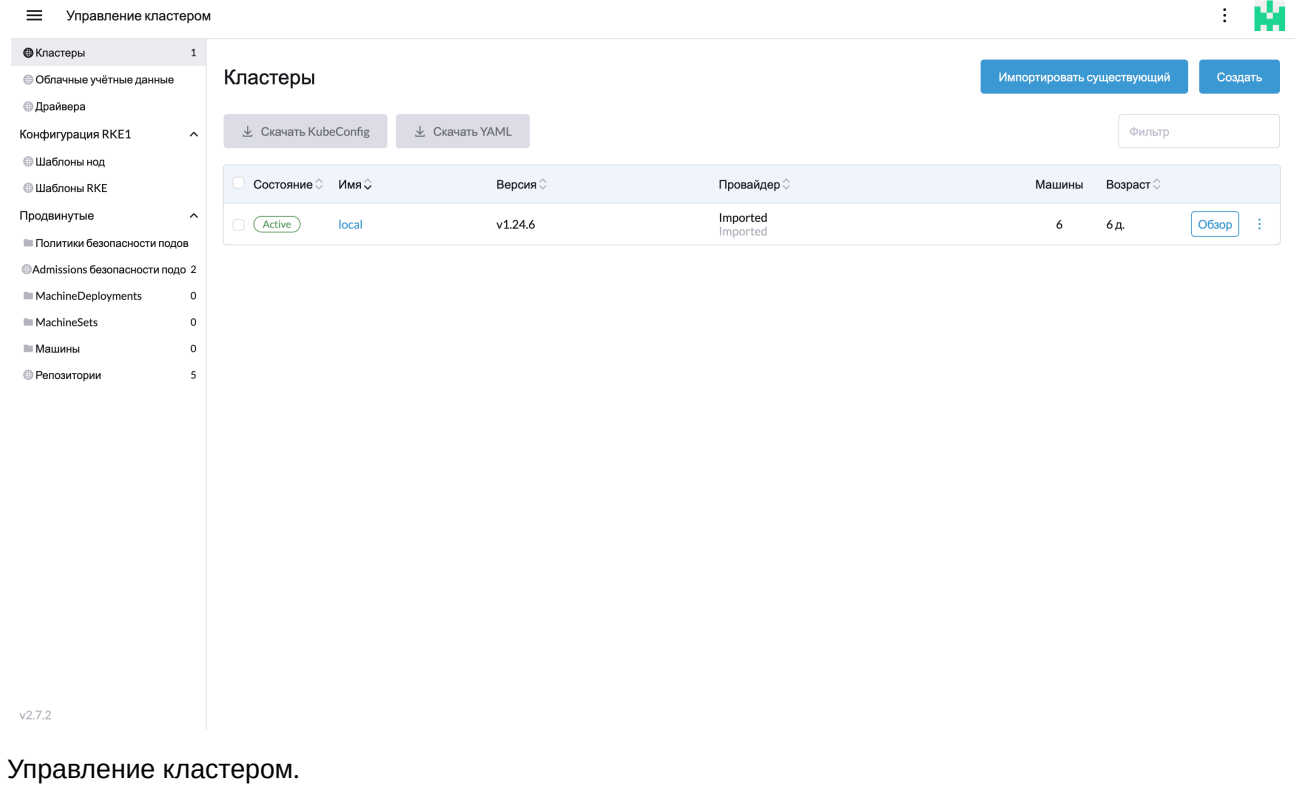

### <span id="page-29-0"></span>Управление виртуализацией.

Пункт меню отвечает за управление виртуализацией в случае размещения кластера на физических серверах "Bare metal" под управлением Harvester.

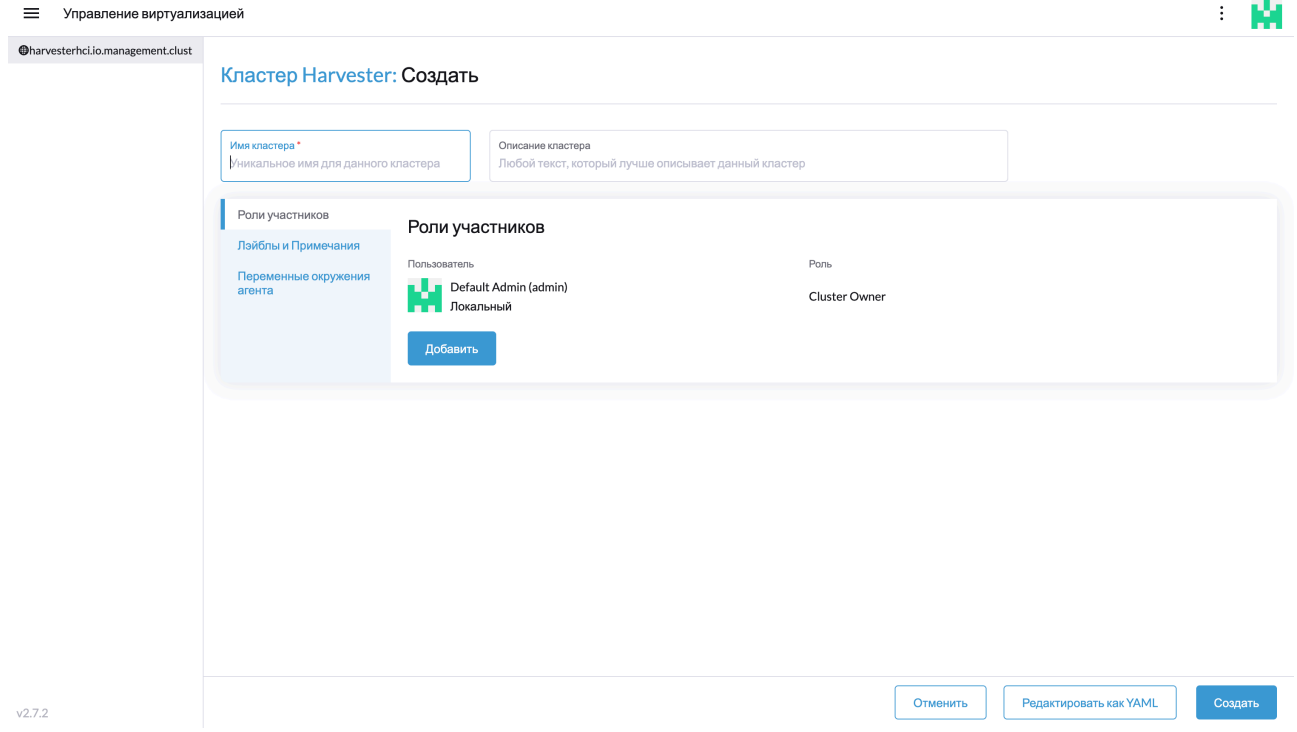

<span id="page-29-1"></span>Управление виртуализацией.

### Основные элементы управления. Конфигурация.

Блок меню объединяет в себе настройки авторизации и аутентификации пользователей, подключения провайдеров службы каталогов, установки расширений на вэб-интерфейс и глобальные настройки вэб-интерфейса.

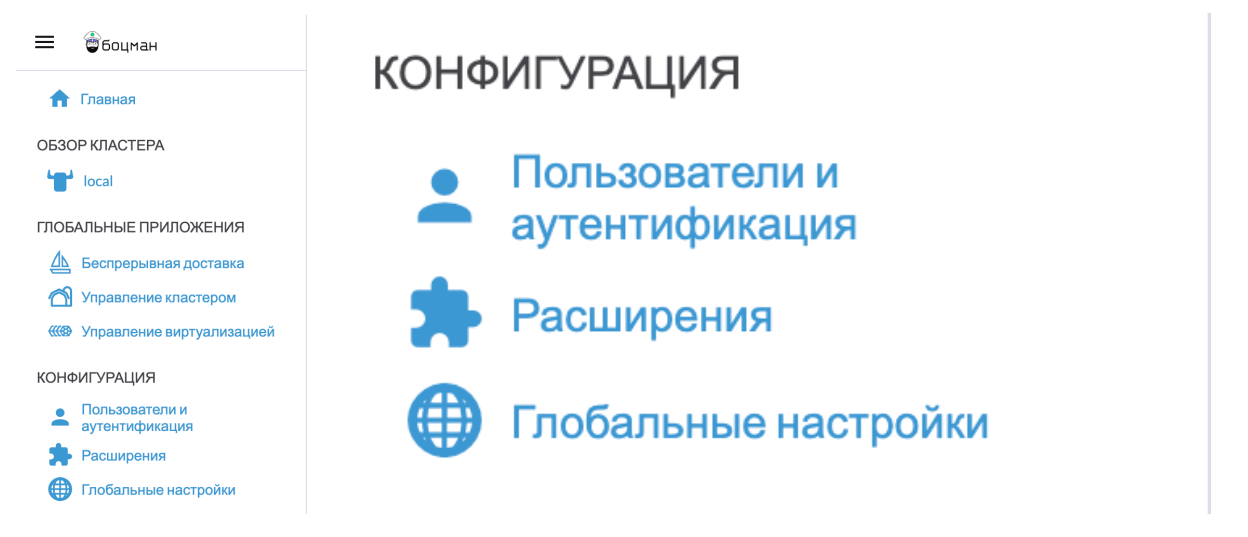

Блок меню "Конфигурация"

### <span id="page-30-0"></span>Пользователи и аутентификация.

Блок меню позволяет управлять политикой доступа пользователей и групп пользователей, выдачей прав и контроля доступа как локальным форматом, так и посредством провайдера службы каталогов.

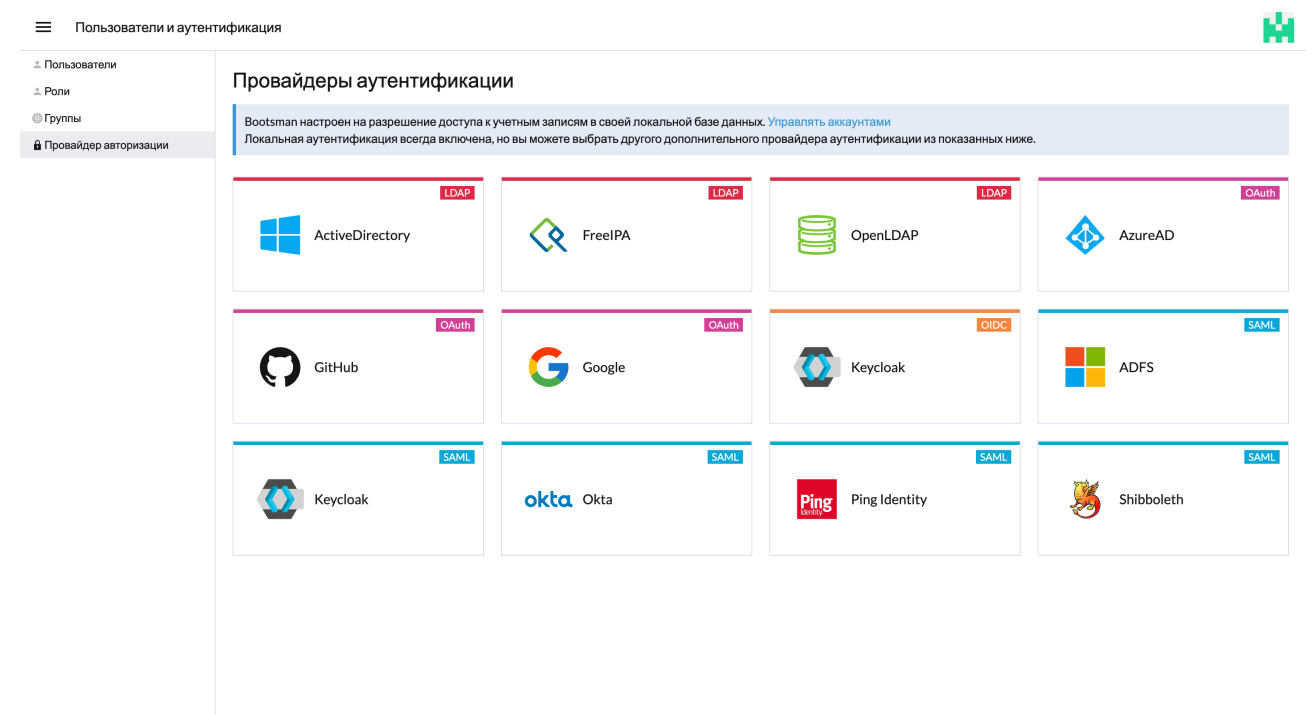

 $v2.7.2$ 

<span id="page-30-1"></span>Блок меню "Пользователи и аутентификация"

### Расширения.

Блок меню "Расширения" позволяет управлять расширениями вэб-интерфейса.

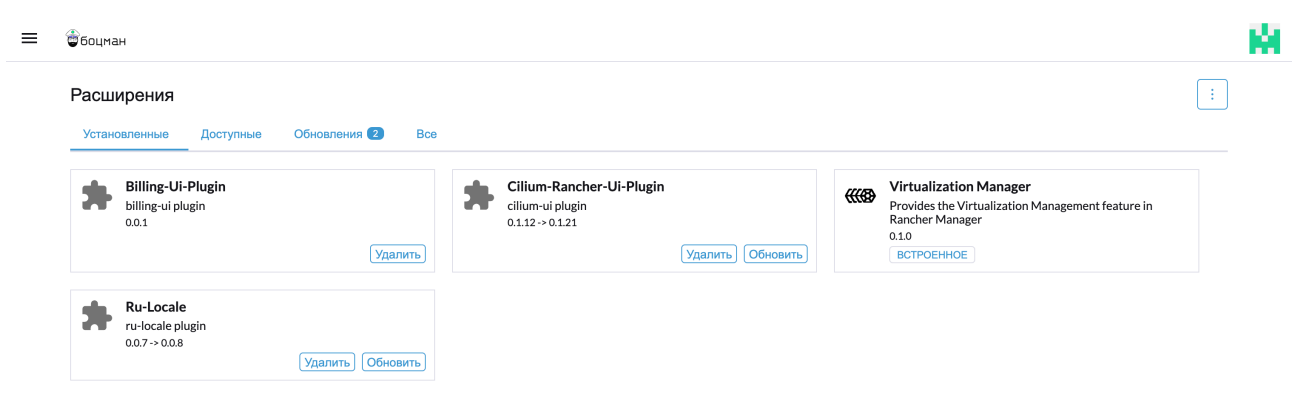

<span id="page-31-0"></span>Блок меню "Расширения"

## Глобальные настройки.

Блок меню "Глобальные настройки" объединяет в себе тонкую настройку вэб-интерфейса, такие как настройки сессии, сертификатов, указание ссылок и т.п.

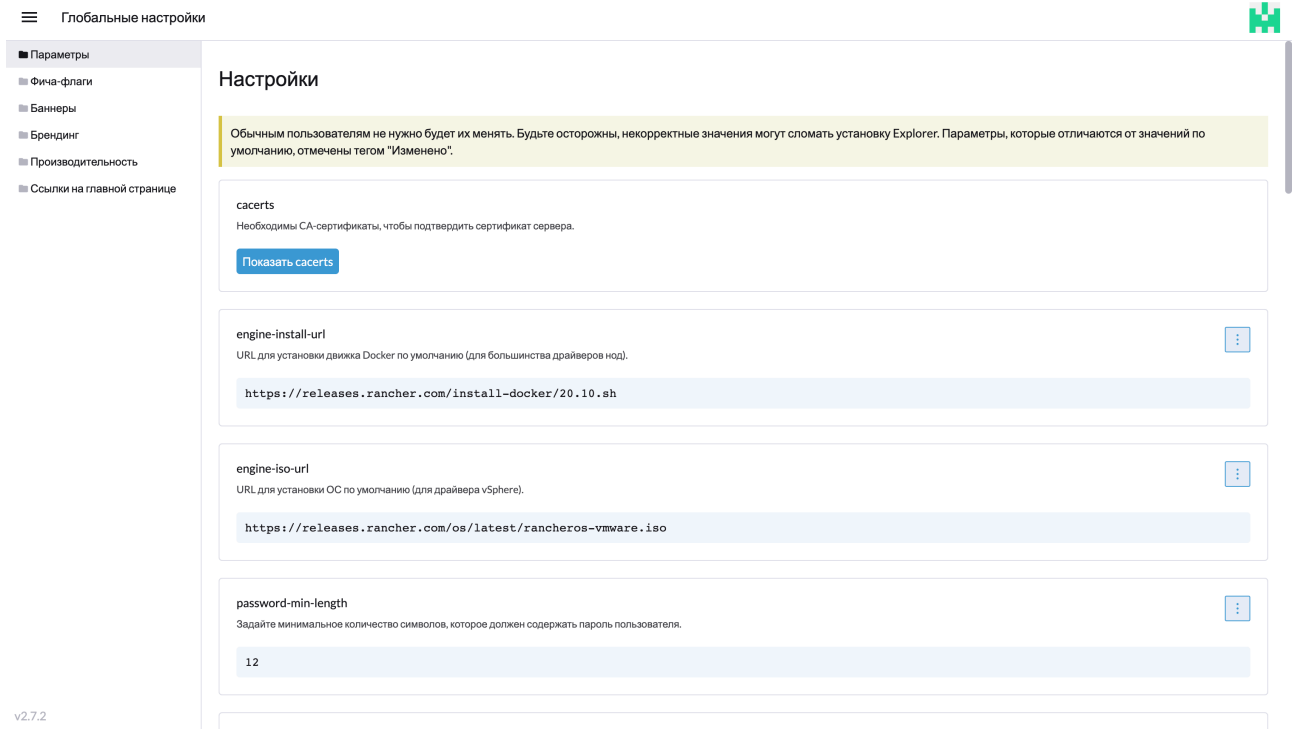

<span id="page-31-1"></span>Блок меню "Глобальные настройки"

### Настройки профиля пользователя.

По клику на элемент профиля в правом верхнем углу рабочей области открывается контекстное меню управления профилем пользователя.

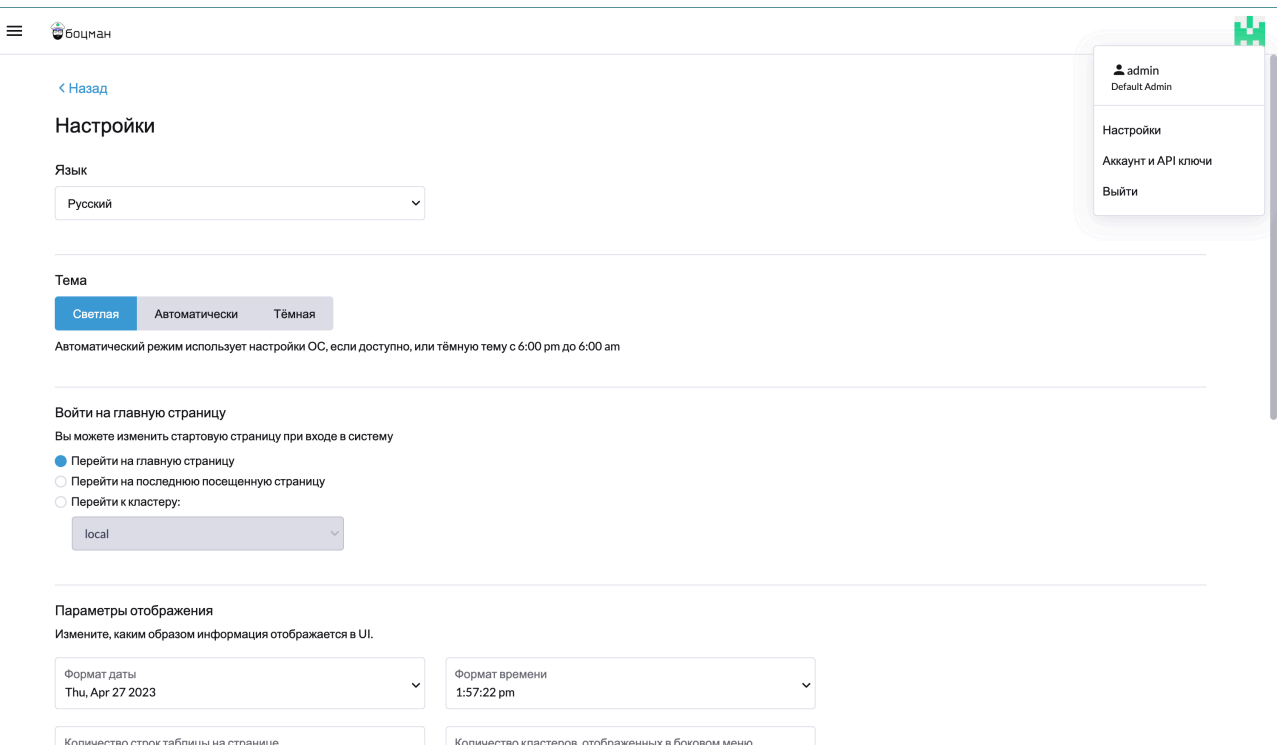

Блок меню "Настройки" позволяет настроить тему отображения, точку входа при авторизации, настройки даты-времени и т.п.

Подпункт "Аккаунт и API ключи" позволяет сменить пароль на текущем аккаунте и настроить API для взаимодействия.

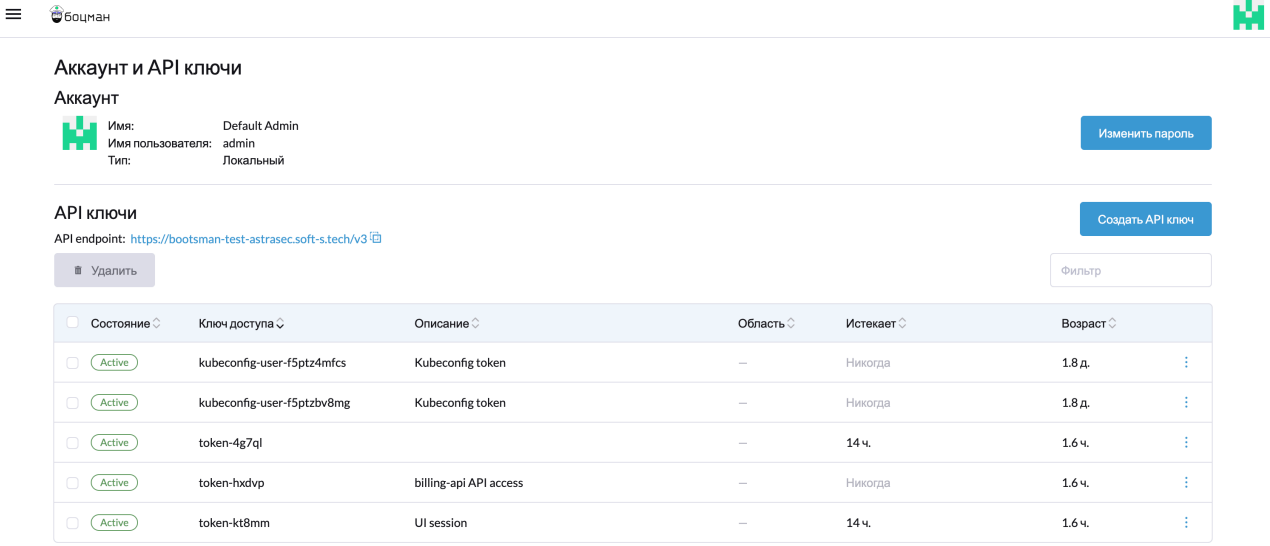

Блок меню "Аккаунт и API ключи".

### <span id="page-33-1"></span><span id="page-33-0"></span>Примеры использования

### Установка приложения из чарта.

Для установки приложения из чарта необходимо перейти в пункт меню "Обзор кластера"→[Имя кластера]→ Приложения→ Чарты.

В выпадающем списке "Все" приведены доступные репозитории, из которых возможно выполнить установку приложений.

На скриншоте ниже выбраны все доступные.

Следует отметить, что установка приложений из данного меню не требует углубленных знаний синтаксиса и логики написания YAML-конфигураций.

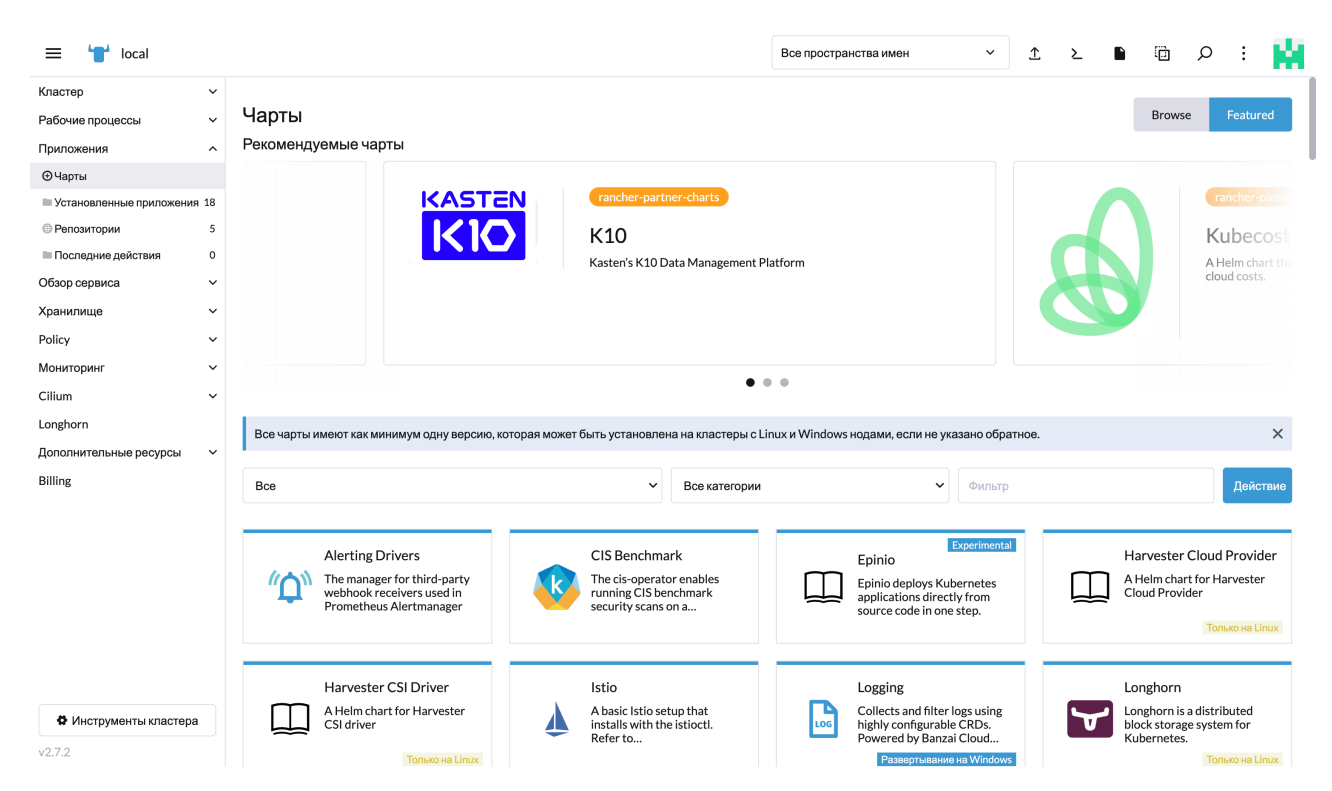

#### Пункт меню Charts

Далее - выбрать приложение для установки (в качестве примера будет использован PostgreSQL).

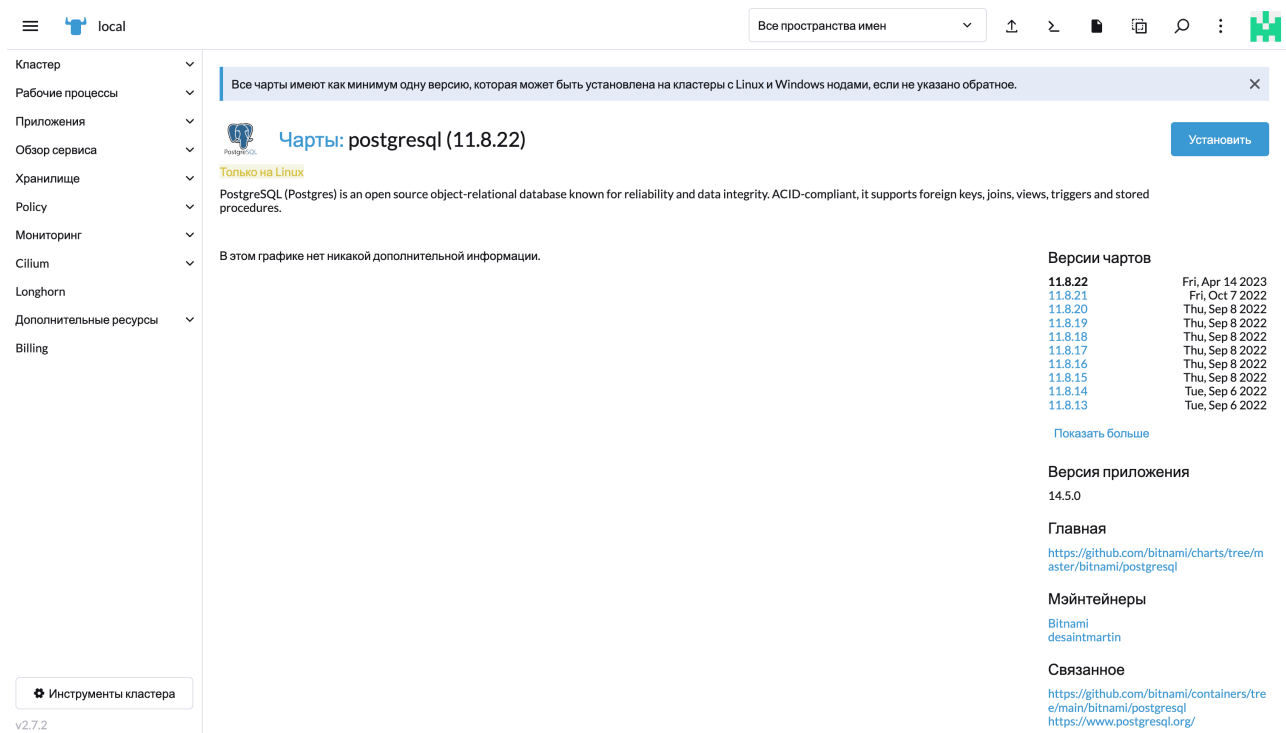

Выбор приложения.

До момента установки можно ознакомиться с описанием, доступным из чарта Helm, выбрать версию и начать процесс установки по кнопке "Установить"

На первом окне установки необходимо выбрать пространство имен, которое будет использовать приложение

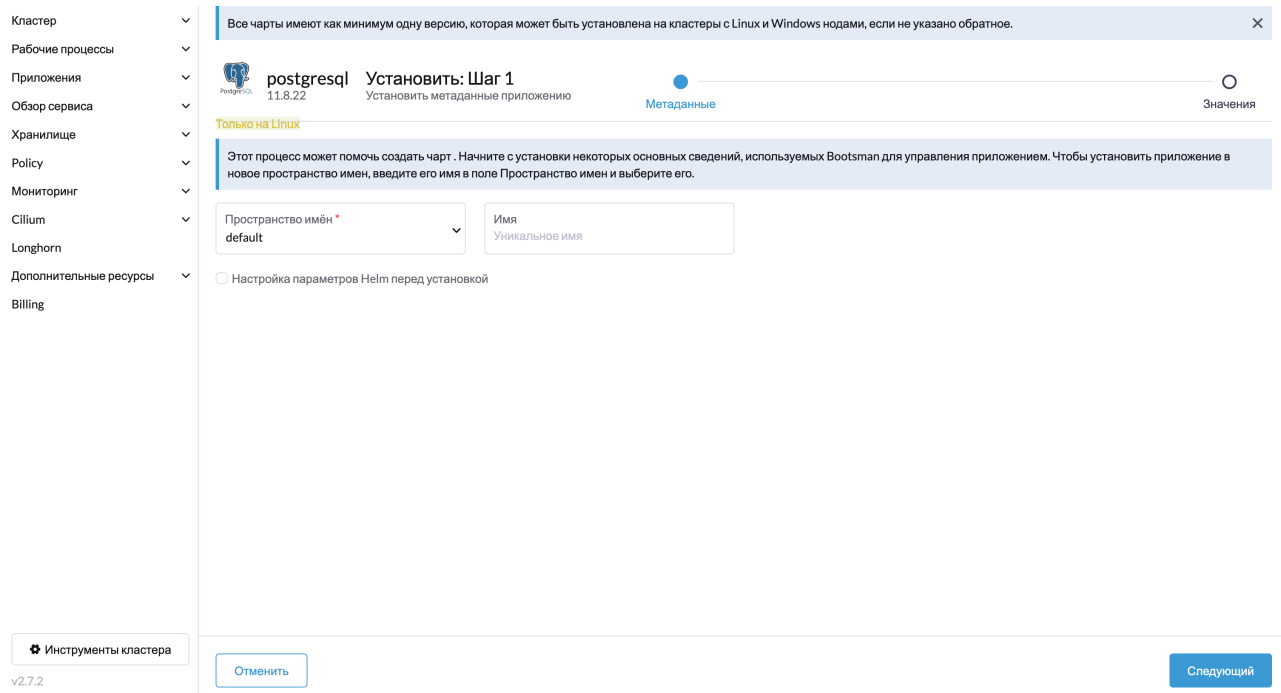

Окно установки.

Для соблюдения консистентности, разграничения данных и безопасности рекомендуется использовать отдельное пространство имен.

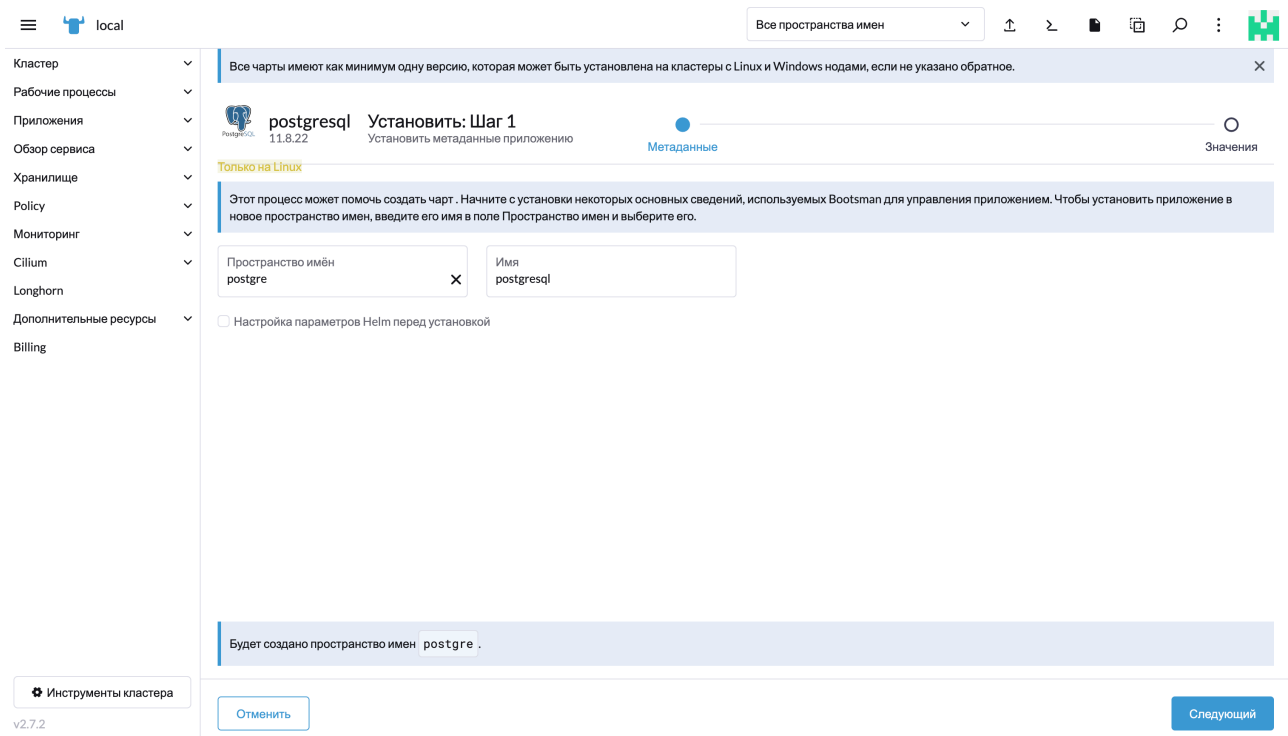

Создание пространства имен доступно в том же окне.

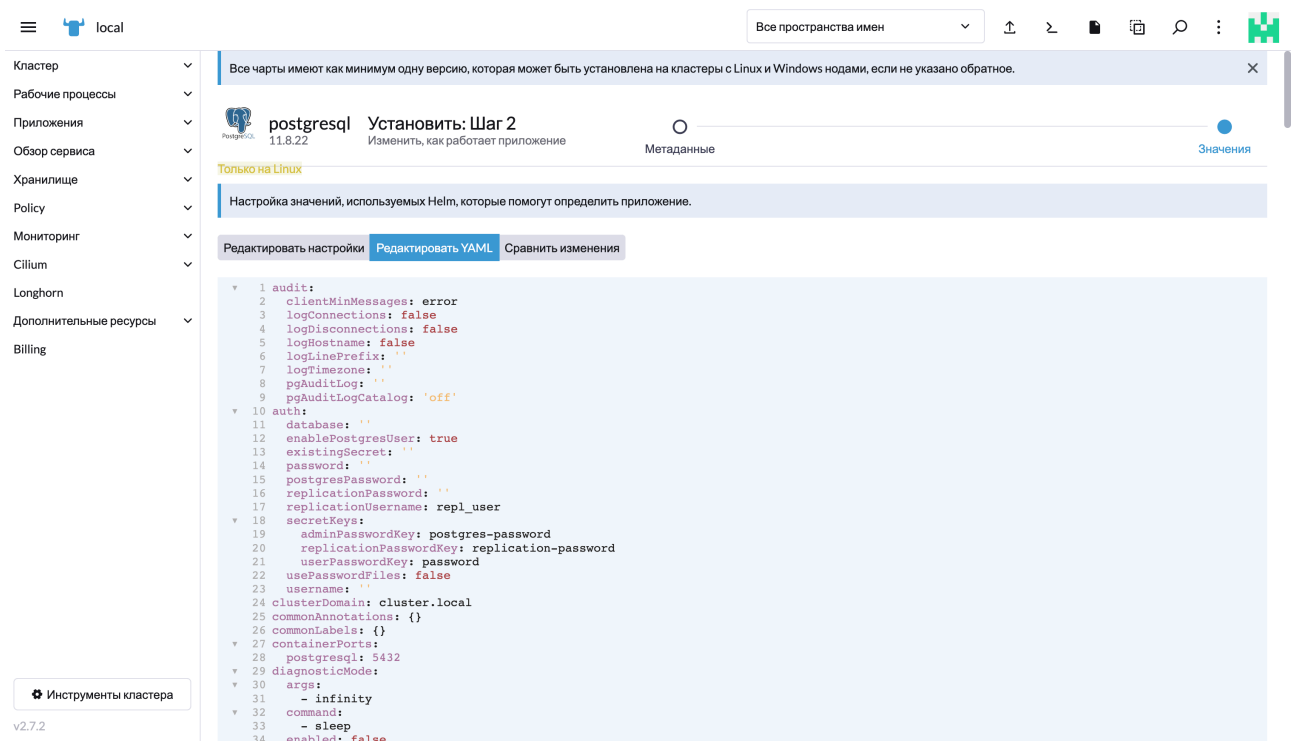

При переходе на следующий шаг платформа сформирует YAML-файл, готового к установке приложения. При необходимости файл можно отредактировать.

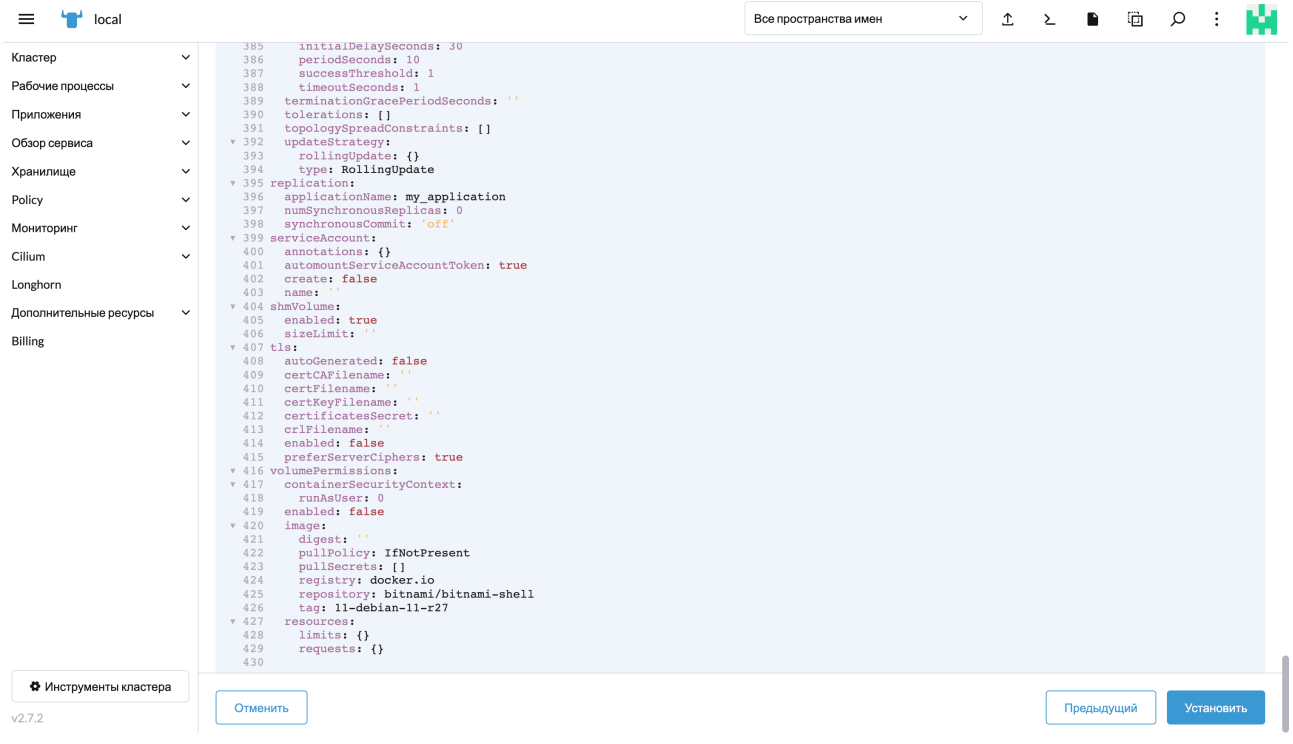

Внизу страницы расположены элементы управления.

Установка проходит в полу-интерактивном режиме.

В нижней части экрана открывается окно с журналом установки, содержащее результат выполнения.

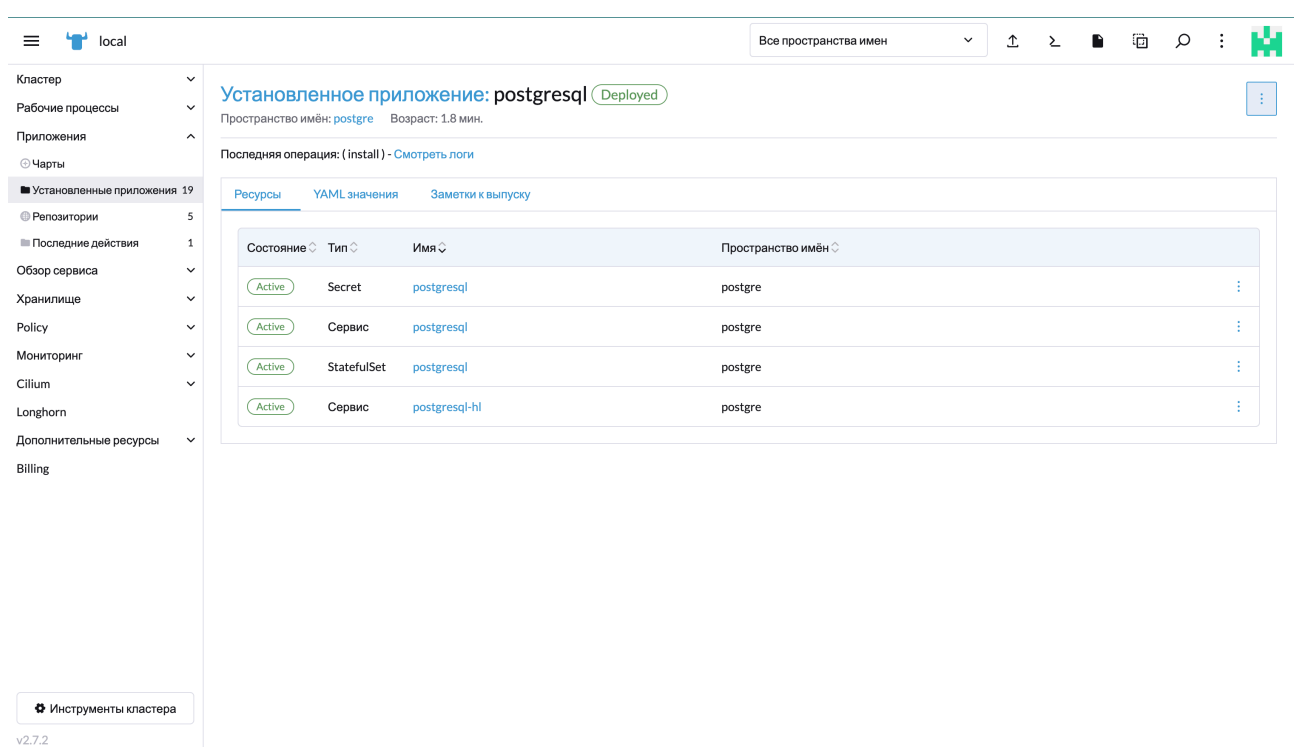

Приложение отображается в установленных.

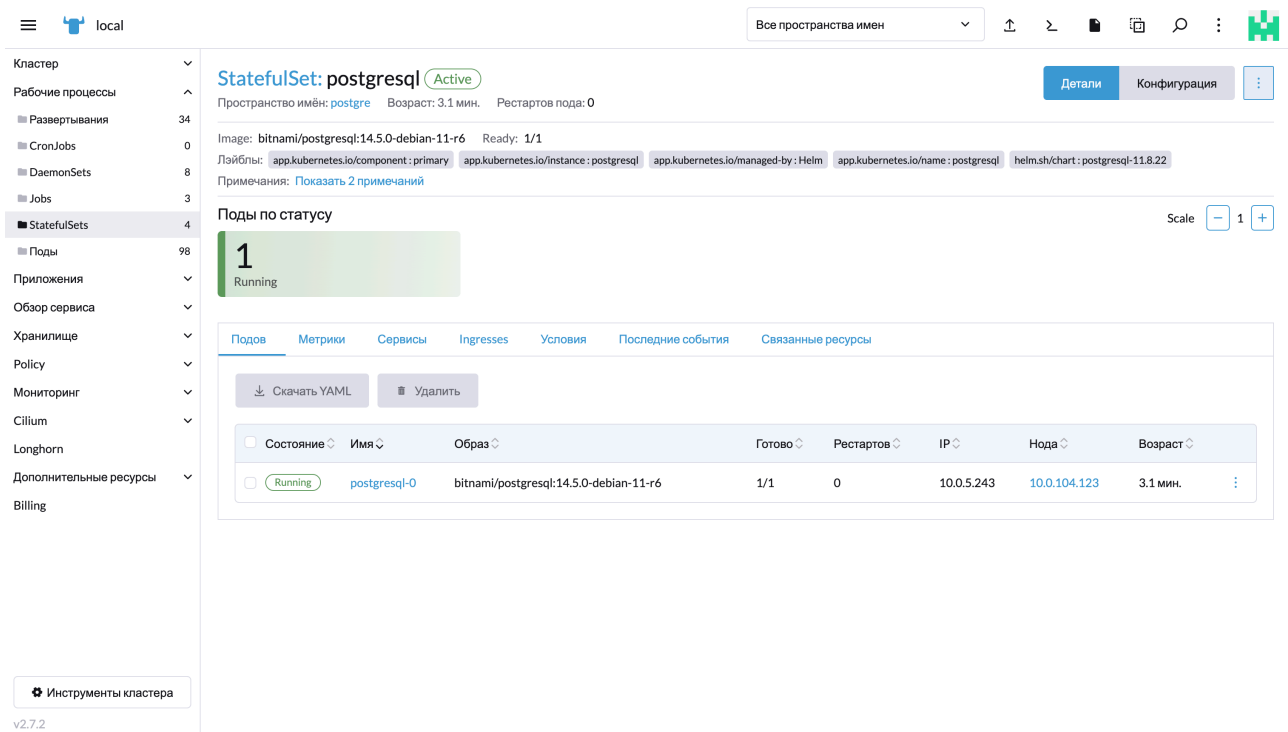

В пункте меню "Рабочие процессы"

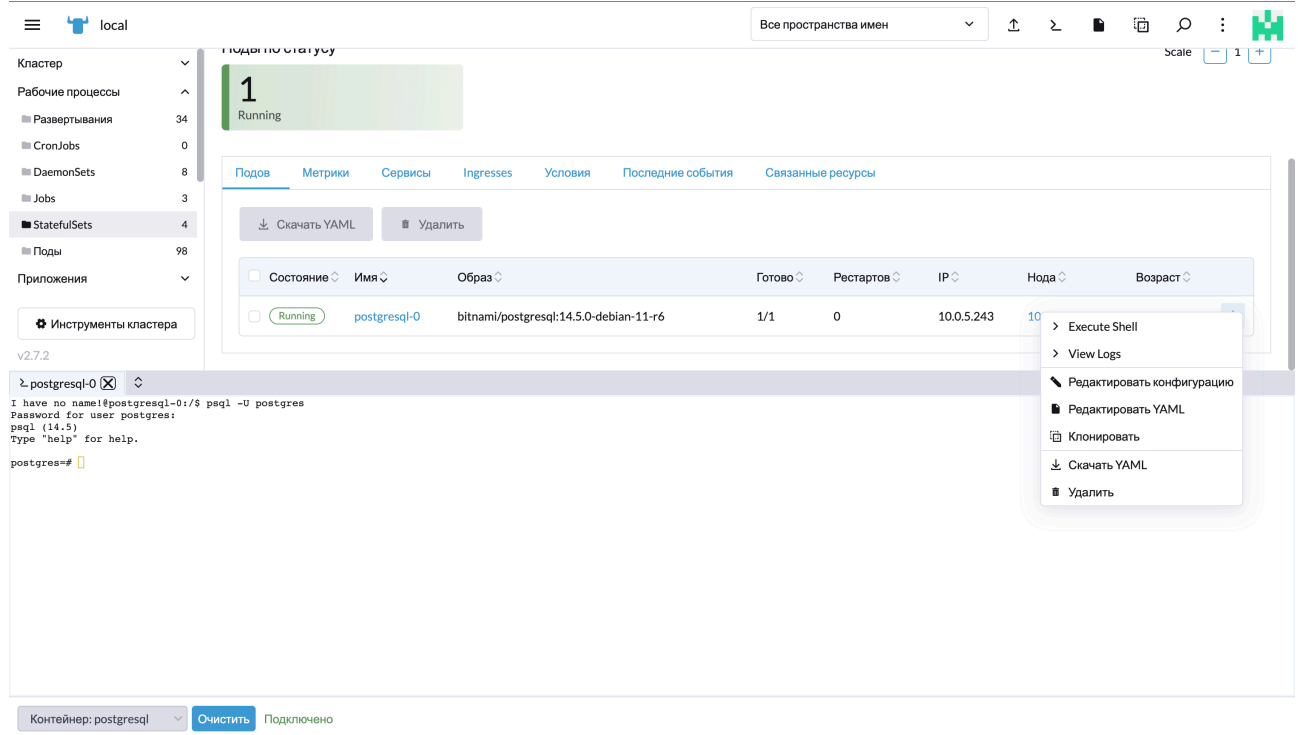

Через контекстное меню доступны опции выполнения команд в оболочке окружения приложения, просмотра журналов событий, редактирование параметров конфигурации, клонирование и удаление приложения.

### <span id="page-38-0"></span>Установка приложения с использованием kubectl.

Ремарка: установка данного типа подразумевает наличие у оператора знаний синтаксиса и структуры YAML-конфигураций и общего понимания функционирования kubernetes.

Установка приложения с использованием kubectl доступна с помощью импорта YAML-файла по кнопке с пиктограммой "Импортировать из YAML"

Предварительно, перед установкой необходимо создать секрет для хранения конфиденциальной информации(пароль) пространство имен, том который будет использоваться приложением.

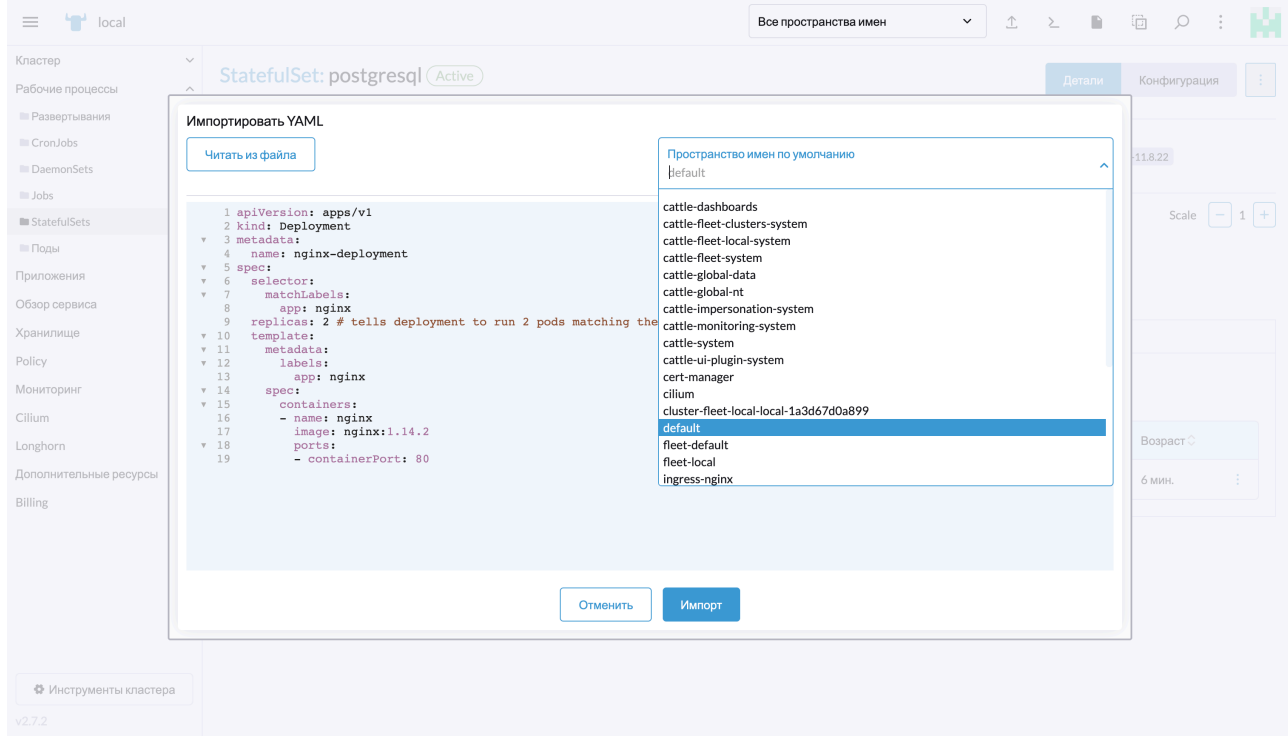

Импортировать из YAML.

Платформа поддерживает как самостоятельное написание файла, так и импорт из существующего.

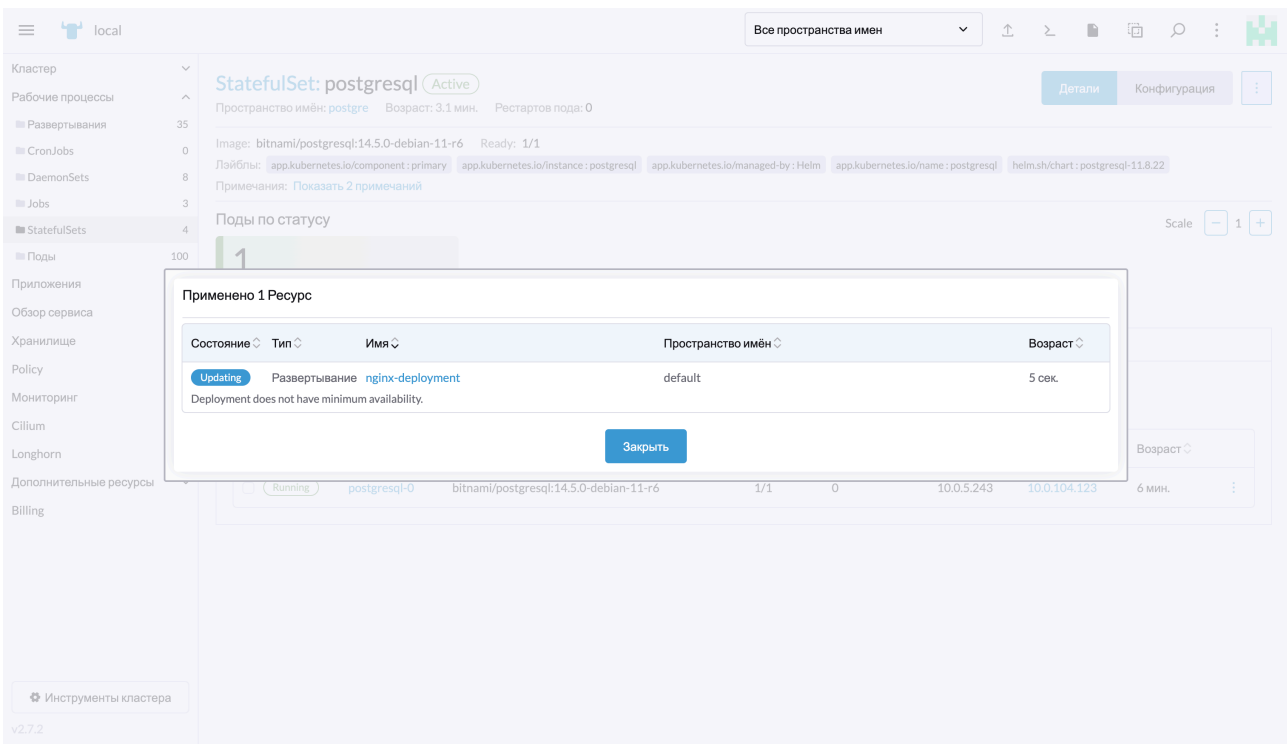

После заполнения формы и нажатия на кнопку "Импорт" происходит синтаксическая проверка и запуск установки.

Управление приложением осуществляется согласно стандартным сценариям.

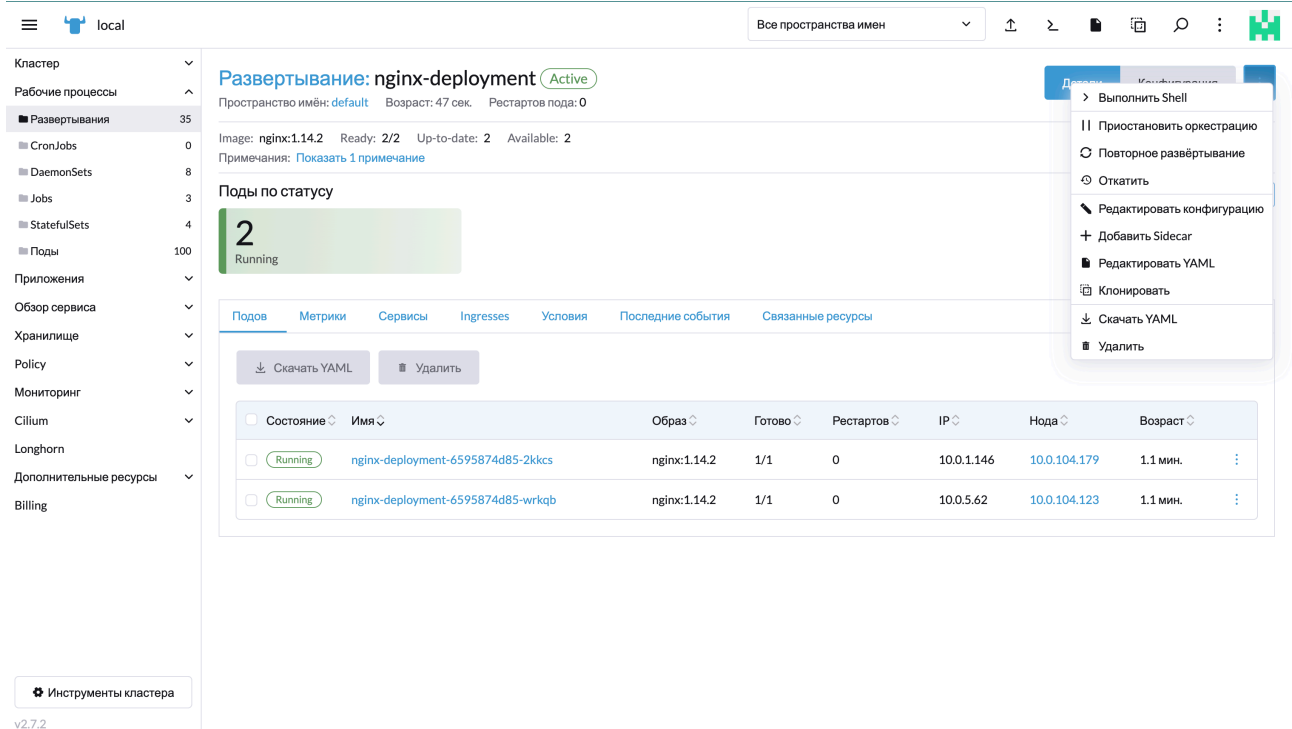

Управление развернутым приложением.